# Register your product and get support at www.philips.com/welcome

47PFL4606H

46PFL5606H 42PFL4x06H

42PFL3x06H

40PFL5xx6H

37PFL4606H

32PFL5x06H

32PFL4606H

32PFL3x06H

DesignLine Tilt

RO Manual de utilizare

# **PHILIPS**

#### EN Addendum

When you select a channel from the channel grid, a preview is not displayed.

#### BG Допълнение

Когато изберете канал от мрежата с канали, на дисплея не се показва преглед.

#### CS Dodatek

Při výběru kanálu z mřížky není náhled zobrazen.

#### DA Tillæg

Når du vælger en kanal fra kanaloversigten, er der ikke nogen eksempelvisning.

#### DE Nachtrag

Wenn Sie einen Sender aus der Senderliste auswählen, wird keine Vorschau angezeigt.

#### EL Παράρτημα

Όταν επιλέγετε ένα κανάλι από το δίκτυο καναλιών, δεν εμφανίζεται προεπισκόπηση.

#### ES Apéndice

Cuando se selecciona un canal de la parrilla, no se muestra una vista previa.

#### ET Lisa

Kui valite kanali kanalite tabelist, siis eelvaadet ei kuvata.

#### FI Lisäys

Kun valitset kanavan kanavaruudukosta, esikatselua ei näytetä.

#### FR Addenda

Lorsque vous sélectionnez une chaîne dans la grille des chaînes, aucun aperçu n'est disponible.

#### HR Dodatak

Kada odaberete kanal s mreže kanala, pretpregled se ne prikazuje.

#### HU Függelék

A mikor kijelöl egy csatornát a csatornák táblázatában, nem jelenik meg előnézeti kép.

#### IT Integrazione

Quando si seleziona un canale dalla relativa griglia, l'anteprima non viene visualizzata.

#### KK Қосымша

Арналар кестесінен арна таңдалғанда алдын ала қарау мүмкіндігі болмайды.

#### LV Pielikums

Kad izvēlaties kanālu no kanālu tīkla, priekšskatījums netiek radīts.

#### LT Priedas

Renkantis kanalą iš kanalų tinklelio, peržiūra nerodoma.

#### NL Addendum

Wanneer u een zender selecteert in de zenderlijst, krijgt u geen voorbeeld te zien.

#### NO Addendum

Når du velger en kanal fra kanalnettet, vil forhåndsvisning ikke bli vist.

#### PL Dodatek

Podgląd nie wyświetla się po wybraniu kanału z siatki kanałów.

#### PT Adenda

Quando selecciona um canal na grelha de canais, não é apresentada uma pré-visualização.

#### RO Anexă

Când selectaţi un canal din grila de canale, nu este afişată o imagine de examinare.

#### RU Приложение

При выборе канала из таблицы каналов предварительный просмотр не отображается.

#### SK Príloha

Keď vyberiete kanál z mriežky kanálov, ukážka sa nezobrazí.

#### SL Dodatek

Ko na seznamu kanalov izberete kanal, ni prikazan predogled.

#### SR Dodatak

Kada izaberete kanal iz mreže kanala, pregled se ne prikazuje.

#### SV Tillägg

När du markerar en kanal i kanalöversikten visas ingen förhandsgranskning.

#### TR Ek

Kanal ızgarasından bir kanal seçtiğinizde, bir önizleme görüntülenmez.

#### UK Додаток

Під час вибору каналів з таблиці каналів попередній перегляд не відображається.

#### AR الملحق

عندما تختار قناة من قائمت شبكت القنواث، ال يتم عرض المعاينت.

# Supported audio/video formats Supported audio/video formats

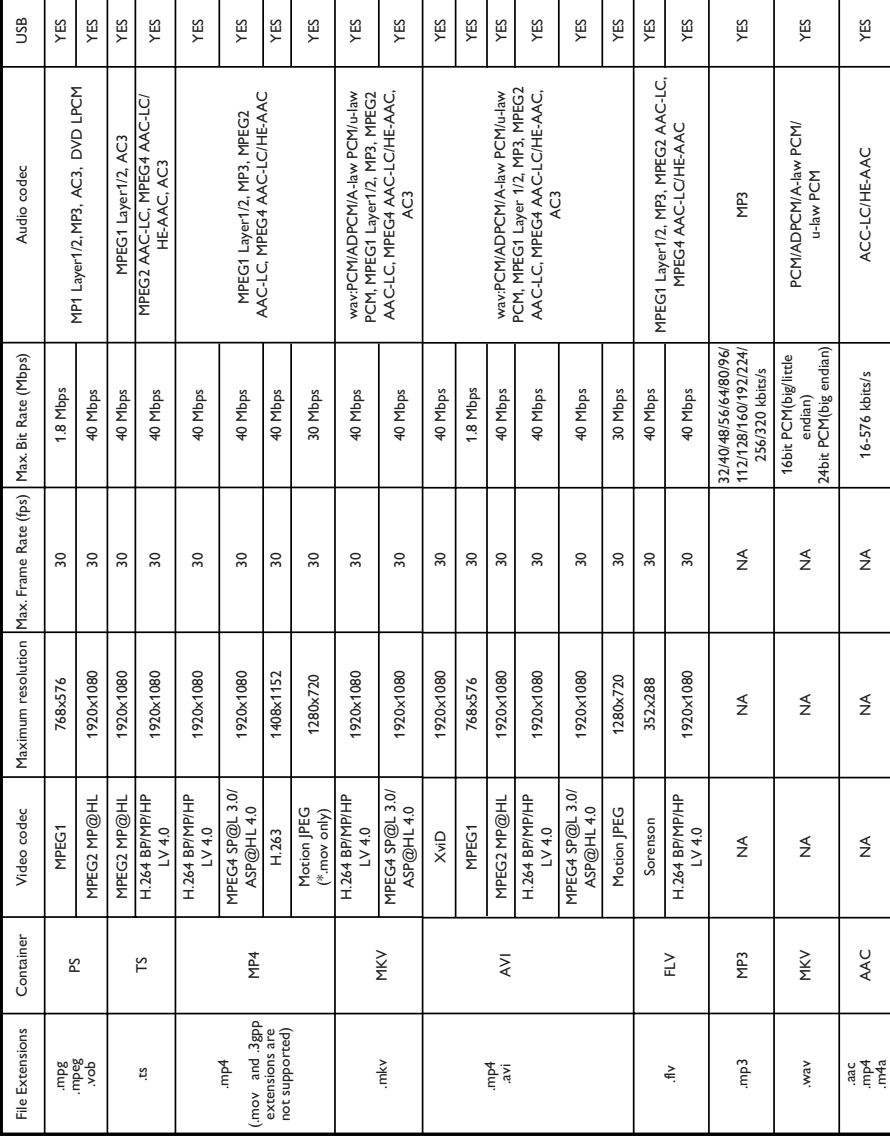

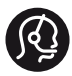

### **Contact information**

België/ Belgique 0800 80 190 Gratis/Gratuit CHAT www.philips.com/support

България 00800 11 544 24

Česká republika 800 142 840 Bezplatný hovor

Danmark 3525 8759 Lokalt opkald CHAT www.philips.com/support

Deutschland 0800 000 7520 (kostenfrei) ß chat www.philips.com/support

Ελλάδα 0 0800 3122 1280 Κλήση χωρίς χρέωση

España 900 800 655 Teléfono local gratuito solamente para clientes en España CHAT www.philips.com/support

Estonia 8000100288 kohalik kõne tariifi

France 0805 025 510 numéro sans frais CHAT www.philips.com/support

Hrvatska 0800 222778 free

Ireland South: 1 800 7445477 North: 0 800 331 6015

Italia 800 088774 Numero Verde

Қазақстан +7 727 250 66 17 local Latvia 80002794 local

Lithuania 880030483 local

Luxemburg/Luxembourg 080026550 Ortsgespräch/Appel local

Magyarország 06 80 018 189 Ingyenes hívás

Nederland 0800 023 0076 Gratis nummer

Norge 22 70 81 11 Lokalsamtale

Österreich 0800 180 016

Polska 00800 3111 318

Portugal 0800 780 902 Chamada Grátis

Россия (495) 961 1111 8800 200 0880 (бесплатный звонок по России)

România 0800-894910 Apel gratuit 0318107125 Apel local

Србија +381 114 440 841 Lokalni poziv

Slovensko 0800 004537 Bezplatný hovor

Slovenija 600 744 5477 lokalni klic

This information is correct at the time of print. For updated information, see www.philips.com/support.

Sverige 08 5792 9100 Lokalsamtal

Suisse/Schweiz/Svizzera 0800 002 050 Schweizer Festnetztarif/ Tarif réseau fixe France

Suomi 09 2311 3415 paikallispuhelu

**Türkiye** 444 7 445

United Kingdom 0800 331 6015 Toll Free

Українська 0-800-500-697

# **Cuprins**

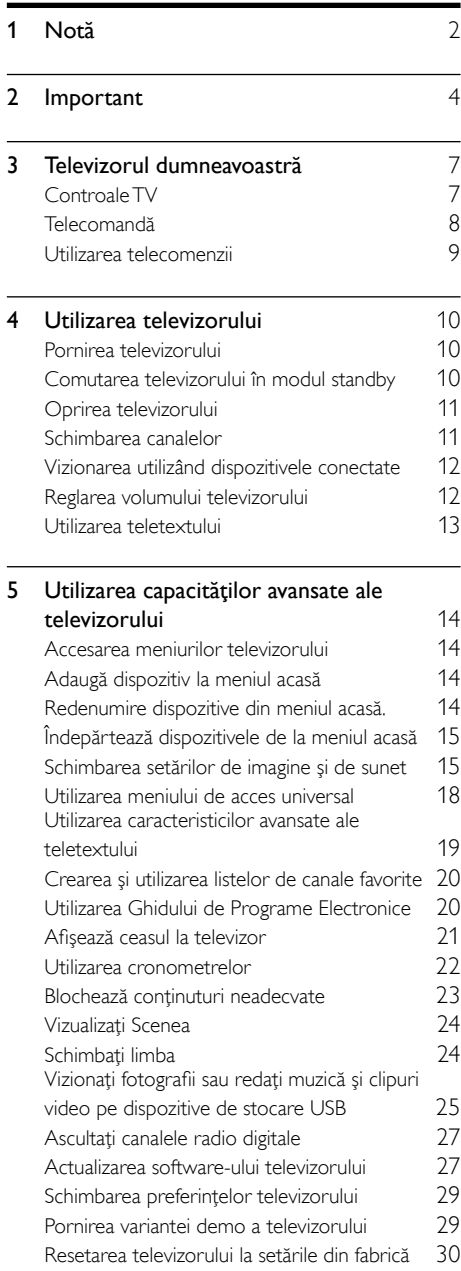

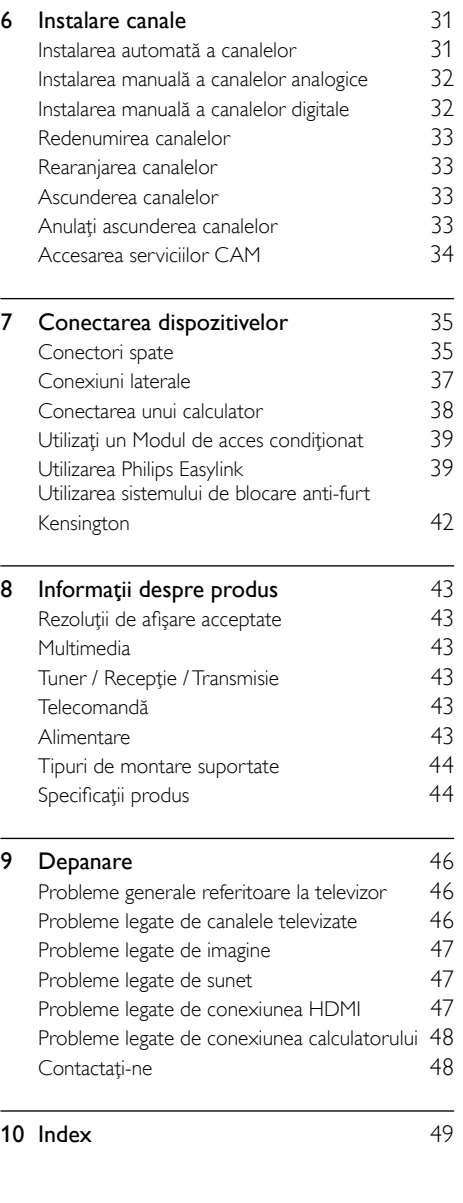

Română

# <span id="page-6-0"></span>Notă

2011 © Koninklijke Philips Electronics N.V. Toate drepturile rezervate.

Specificatiile pot fi modificate fără preaviz. Mărcile înregistrate reprezintă proprietatea Koninklijke Philips Electronics N.V sau a deţinătorilor respectivi. Philips îşi rezervă dreptul de a modifica produsele în orice moment, fără a fi obligat să ajusteze componentele anterioare în conformitate cu respectiva modificare. Materialul continut în acest manual este considerat adecvat pentru utilizarea produsului conform scopului în care a fost conceput. Dacă produsul, modulele sau procedurile individuale ale acestuia sunt utilizate în alte scopuri decât cele specificate aici, trebuie obţinută confirmarea validităţii şi conformităţii lor. Philips garantează că materialul în sine nu încalcă niciunul dintre patentele SUA. Nu este exprimată explicit sau implicit nicio altă garanție.

#### Termenii de garantie

- Risc de lovire, deterioare a televizorului sau anularea garanției! Nu încercați niciodată să reparati singur televizorul.
- Utilizați televizorul și accesoriile numai conform scopului fabricantului.
- Semnul de avertizare tipărit pe spatele televizorului indică riscul de electrocutare. Nu îndepărtați niciodată capacul televizorului. Contactati întotdeauna Philips Customer Support pentru service sau reparaţii.

#### Caracteristicile pixelilor

Acest produs LCD are un număr mare de pixeli color. Desi pixelii efectiv functionali reprezintă cel putin 99,999%, este posibil ca pe ecran să apară în mod constant puncte luminoase (roşii, verzi sau albastre) sau întunecate. Aceasta este o proprietate structurală a afişajului (în cadrul standardelor din domeniu) și nu o functionare defectuoasă.

#### Concordanta cu EMF

Koninklijke Philips Electronics N.V. produce şi vinde o gamă largă de produse destinate consumatorilor, produse care, ca orice dispozitive electronice, au de obicei capacitatea de a emite şi a primi semnale electromagnetice. Unul dintre principiile de business de bază la Philips este luarea tuturor măsurilor de sigurantă şi de sănătate necesare pentru produsele noastre, conformitatea cu toate cerinţele legale în vigoare şi menţinerea în limitele standardelor Câmpurilor electromagnetice (EMF) aplicabile în momentul fabricării produselor.

Philips este dedicat dezvoltării, producției și vânzării de produse care nu afectează negativ sănătatea. Philips confirmă faptul că produsele sunt tratate conform uzului dorit la crearea acestora, că sunt sigure de utilizat conform demonstratiilor stiintifice disponibile în acest moment.

Philips joacă un rol activ în dezvoltarea standardelor internationale EMF și de sigurantă, ceea ce permite Philips să anticipeze dezvoltări ulterioare în standardizare, pentru integrarea timpurie în produsele noastre.

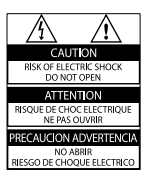

• Orice operaţie care este interzisă în mod expres în acest manual, orice ajustări şi proceduri de asamblare nerecomandate sau care nu sunt autorizate în acest manual vor anula garanţia.

#### Siguranta de retea (numai în Marea Britanie)

Acest televizor este echipat cu o mufă turnată în plastic certificată. Dacă este necesară înlocuirea sigurantei de retea, aceasta trebuie înlocuită cu o siguranță de valoare identică cu valoarea indicată pe mufă (exemplu 10A).

- 1 Scoateti capacul sigurantei și apoi scoateti siguranța.
- 2 Siguranta de schimb trebuie să fie conformă cu BS 1362 şi să aibă marcajul de certificare ASTA. Dacă ați pierdut siguranța, contactati dealerul pentru verificarea tipului corect.
- 3 Montați la loc capacul siguranței.

#### Drepturile de autor

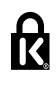

 Kensington şi Micro Saver sunt mărci comerciale ale ACCO World Corporation înregistrate în S.U.A. şi înregistrate sau în curs de înregistrare în alte ţări de pe glob.

#### **MDOLBY DIGITAL PLUS**

Produs sub licenta Dolby Laboratories. Dolby şi simbolul D dublu sunt mărci comerciale ale Dolby Laboratories.

# HƏMI

HDMI, sigla HDMI şi High-Definition Multimedia Interface sunt mărci comerciale sau mărci comerciale înregistrate ale firmei HDMI licensing LLC din Statele Unite şi din alte ţări. Toate celelalte mărci comerciale înregistrate sau neînregistrate sunt proprietatea deţinătorilor respectivi.

# <span id="page-8-0"></span>**Important**

Cititi și întelegeți toate instrucțiunile înainte de a utiliza televizorul. Garantia produsului nu se aplică în cazul în care eventuala deteriorare se datorează nerespectării acestor instrucțiuni.

#### Siguranta

#### Risc de soc electric sau incendiu!

- Niciodată nu expuneţi televizorul la ploaie sau apă. Niciodată nu puneţi recipiente cu lichid, cum ar fi vaze de flori, lângă televizor. Deconectati imediat televizorul de la sursa de alimentare dacă ați vărsat lichide pe televizor sau dacă acestea au pătruns in televizor. Contactati Philips Consumer Care pentru ca televizorul să fie verificat înainte de utilizare.
- Niciodată nu puneți televizorul. telecomanda sau bateriile acesteia lângă surse deschise de flacără sau alte surse de căldură, inclusiv lumina directă a soarelui. Pentru a preveni izbucnirea incendiilor, ţineţi întotdeauna lumânările sau alte surse de flacără la distanță de televizor. telecomandă și baterii.

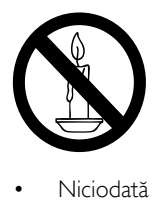

- Niciodată nu introduceți obiecte în fantele de ventilatie sau alte deschideri ale televizorului.
- Atunci când televizorul este rotit, asigurativă că nu se exercită presiune asupra cablului de alimentare. Presiunile asupra cablului de alimentare pot slăbi conexiunile şi pot cauza formarea de arcuri electrice.

• Pentru a deconecta televizorul de la alimentarea de la retea, trebuie să deconectati stecherul de alimentare a televizorului. Atunci când deconectați alimentarea, trageti întotdeauna de ştecherul de alimentare, niciodată de cablu. Asigurati-vă că aveti acces permanent la stecherul de alimentare, cablul de alimentare şi la priza de perete.

#### Risc de şoc electric sau incendiu!

- Niciodată nu expuneți telecomanda sau bateriile acesteia la ploaie, apă sau căldură excesivă.
- Evitati exercitarea fortei asupra prizelor. Prizele care nu sunt fixate corespunzător pot cauza arcuri electrice sau incendii.

#### Risc de vătămare corporală sau de deteriorare a televizorului!

- Pentru a ridica şi transporta un televizor de peste 25 kg sau 55 lbs sunt necesare două persoane.
- Când montați televizorul pe suportul cu picior, utilizati numai suportul furnizat. Fixati suportul cu picior al televizorului în mod corespunzător. Aşezaţi televizorul pe o suprafată plată, plană, care poate suporta greutatea televizorului şi a suportului.
- Când montati televizorul pe perete, utilizati numai un suport de perete care poate suporta greutatea televizorului. Fixati suportul de perete pe un perete care poate suporta greutatea combinată a televizorului şi a suportului. Koninklijke Philips Electronics N.V. nu îşi asumă nicio responsabilitate pentru montarea incorectă pe perete care conduce la accidente sau vătămări corporale.
- Dacă trebuie să depozitați televizorul, demontați standul de pe televizor. Nu asezati niciodată televizorul pe partea din spate cu standul instalat.
- Înainte de a conecta televizorul la sursa de alimentare, asigurați-vă că tensiunea corespunde cu valoarea inscriptionată în partea din spate a televizorului. Nu conectaţi niciodată televizorul la sursa de alimentare dacă tensiunea este diferită.

Componente ale acestui produs pot fi confectionate din sticlă. A se mânui cu grijă pentru a evita rănirea şi deteriorarea.

#### Risc de rănire a copiilor!

Urmati aceste precautii pentru a preveni răsturnarea televizorului şi lovirea copiilor:

- Nu aşezaţi niciodată televizorul pe o suprafată acoperită de un material textil sau alt material care poate fi tras.
- Asiguraţi-vă că nicio parte a televizorului nu atârnă deasupra marginii suprafetei.
- Nu aşezaţi niciodată televizorul pe o piesă de mobilier înaltă (cum ar fi un raft de cărți) fără a asigura atât mobilierul cât și televizorul de perete sau de un suport adecvat.
- Educaţi copiii cu privire la pericolele cățărării pe mobilier pentru a ajunge la televizor.

#### Risc de înghitire a bateriilor!

Produsul/telecomanda pot conține o baterie de tipul unei monezi care poate fi înghiţită. Nu păstraţi bateria la îndemâna copiilor!

#### Risc de supraîncălzire!

Nu instalati niciodată televizorul într-un spaţiu restrâns. Lăsaţi întotdeauna în jurul televizorului un spatiu de cel putin 4 inci sau 10 cm pentru ventilatie. Asigurativă că perdelele sau alte obiecte nu vor acoperi niciodată fantele de ventilatie ale televizorului.

#### Risc de vătămare corporală, incendiu sau deteriorate a cablului de alimentare!

- Niciodată nu puneți televizorul sau alte obiecte pe cablul de alimentare.
- Deconectati televizorul de la sursa de alimentare și scoateti antena înainte de furtuni cu fulgere. În timpul furtunilor cu fulgere, niciodată nu atingeţi nicio parte a televizorului, a cablului de alimentare sau a cablului antenei.

#### Risc de deteriorare a auzului!

Evitati utilizarea căstilor la volume ridicate sau pentru perioade prelungite de timp.

#### Temperaturile scăzute

• Dacă televizorul este transportat la temperaturi mai mici de 5° C sau 41° F, înainte de a-l conecta la priză, despachetati-l și asteptați până când temperatura televizorului ajunge la temperatura camerei.

#### <span id="page-9-0"></span>Întreţinerea ecranului

- Evitaţi imaginile staţionare cât mai mult posibil. Imaginile staţionare sunt imaginile care rămân pe ecran o perioadă îndelungată de timp. Exemplele includ: meniuri pe ecran, bare negre şi afişaje pentru durată. Dacă trebuie să utilizaţi imagini staţionare, micşoraţi contrastul şi luminozitatea ecranului pentru a evita deteriorarea ecranului.
- Scoateţi televizorul din priză înainte de curătare.
- Curăţaţi televizorul şi rama cu o cârpă moale şi umedă. Niciodată nu utilizaţi alcool, substanţe chimice sau agenţi de curăţare de uz casnic pentru curăţarea televizorului.
- Risc de deteriorare a ecranului televizorului! Niciodată nu atingeți, nu împingeţi, nu frecaţi şi nu loviţi ecranul cu obiecte, indiferent care sunt acestea.
- Pentru a evita deformarea imaginii şi estomparea culorilor, ştergeţi picăturile de apă cât mai rapid posibil.

#### Temperatura şi umezeala

Rareori, în funcţie de temperatură şi umezeală, pe partea interioară a feţei din sticlă poate apărea putin condens. Pentru a preveni acest lucru, nu expuneţi televizorul la lumină solară directă, la căldură sau la umezeală extremă. Dacă apare condensul, acesta dispare spontan când televizorul este în functiune timp de câteva ore. Umezeala generată de condens nu va dăuna televizorului şi nu va provoca defectiuni.

#### <span id="page-10-1"></span>Evacuarea produsului vechi şi a bateriilor

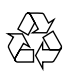

Produsul dumneavoastră este proiectat şi fabricat din materiale și componente de înaltă calitate, care pot fi reciclate și reutilizate.

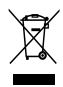

Când această pubelă cu un X peste ea însoțește un produs, înseamnă că produsul face obiectul Directivei europene CEE 2002/96/EC. Vă rugăm să vă informati despre sistemul separat de colectare pentru produse electrice şi electronice.

Vă rugăm să acţionaţi în concordanţă cu regulile dumneavoastră locale şi nu evacuaţi produsele vechi împreună cu deşeurile menajere obişnuite. Evacuarea corectă a produsului dumneavoastră vechi ajută la prevenirea consecintelor potential negative asupra mediului și sănătății omului.

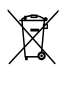

Produsul dumneavoastră contine baterii asupra cărora se aplică Directiva Europeană 2006/66/ EC, care nu pot fi evacuate împreună cu gunoiul menajer.

Vă rugăm să vă informaţi cu privire la regulile locale de colectare separată a bateriilor deoarece evacuarea corectă ajută la prevenirea consecinţelor negative asupra mediului înconjurător și a sănătății omului.

#### <span id="page-10-0"></span>Eforturi de protectie a mediului

Philips se concentrează continuu pe reducerea impactului pe care îl au asupra mediului produsele sale de consum inovatoare. Ne direcționăm eforturile către îmbunătățirea aspectului ecologic în timpul fabricării, reducerea substantelor nocive, utilizarea eficientă energetic, instrucţiunile de casare şi reciclarea produsului.

Pentru a accesa setările de eficientă energetică:

- $1$  în timp ce priviti la televizor, apăsați butonul verde de pe telecomandă.
- 2 Selectați una dintre următoarele setări:
	- **[Cons. red. energ.]**: Setări de imagine care conservă cel mai mult energia.
		- **[Anulați sonorul]**: Numai dacă doriți să ascultati audio de la televizor, puteți opri ecranul televizorului. Alte funcţii continuă să fie funcţioneze normal.
	- [Senzor de lumină]: Senzorul integrat de lumină ambientală reduce luminozitatea ecranului televizorului când lumina înconjurătoare scade.
	- [Oprire surse neutilizate]: Dacă conectaţi dispozitive compatibile EasyLink, le puteţi opri.

# <span id="page-11-0"></span>3 Televizorul dumneavoastră

Felicitări pentru achiziție și bun venit la Philips! Pentru a beneficia pe deplin de asistenţa oferită de Philips, înregistraţi-vă televizorul la www.philips.com/welcome.

# <span id="page-11-1"></span>Controale TV

- $(1)$   $\Delta$  +/-: Reglarea volumului.
- b (Acasă):Accesaţi meniul acasă.
- $(3)$  CH +/-: Comută canale.
- d Alimentare: Porneşte sau opreşte televizorul.

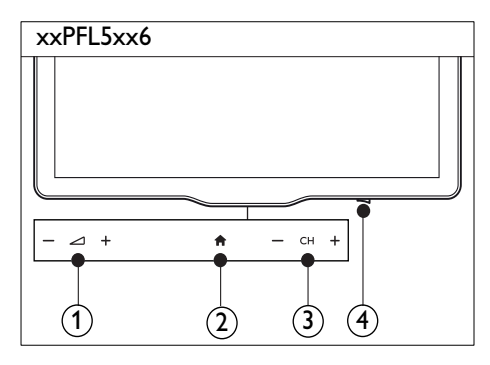

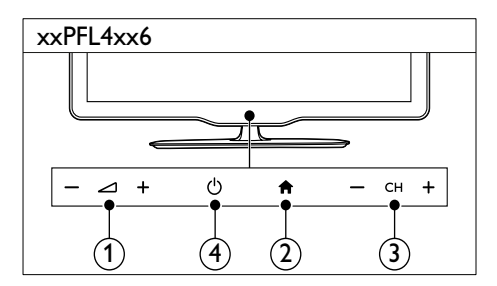

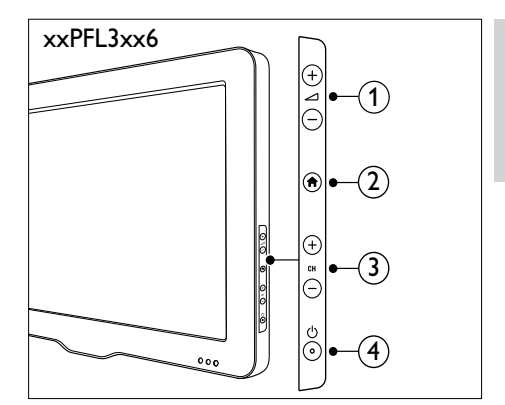

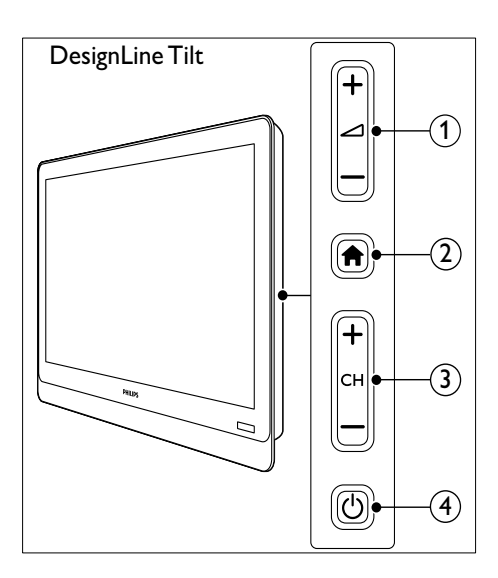

RO

# <span id="page-12-0"></span>Telecomandă

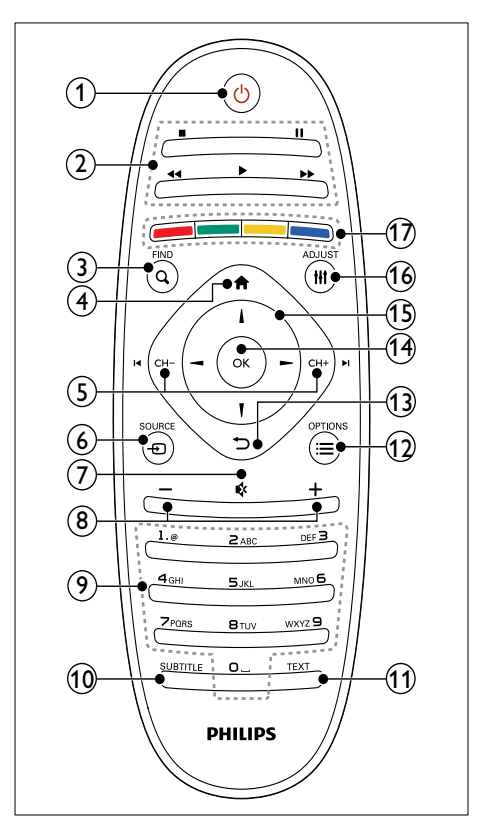

 $(1)$   $\circ$  (Standby-Pornit)

Pornește televizorul sau îl comută la modul standby.

#### $(2)$  Butoane de redare

• Controlează redarea video sau redarea muzicii.

#### $(3)$  Q FIND

• Accesează meniul pentru a selecta o listă de canale TV.

 $\left( \widehat{4}\right)$   $\bigoplus$  (Acasă)

Accesati meniul acasă.

#### $(5)$  I< CH - / CH +  $\blacktriangleright$ I (Anterior/Următor)

• Comută între canale sau navighează prin paginile de meniu, înregistrări, albume sau foldere.

#### $6$   $\oplus$  SOURCE

- Selectează dispozitivele conectate.
- $(7)$   $\quad$  (Mut)
	- Opreşte sau reporneşte sunetul.
- $(8)$  +/- (Volum)
	- Reglarea volumului.

#### $(9)$  0-9 (Butoane numerice)

- Selectează canalele.
- **(10) SUBTITLE** 
	- Activează sau dezactivează subtitrările.

#### $(n)$  TEXT

• Activează sau dezactivează serviciul teletext.

#### $\Omega \equiv$  OPTIONS

- Accesează opţiuni pentru activitatea sau selecția curentă.
- $(13)$   $\rightarrow$  (Înapoi)
	- Revine la meniul anterior sau iese dintr-o functie.
- $(n)$  OK
	- Confirmați o intrare sau o selecție.

#### (15)  $\triangle \blacktriangledown \blacktriangle \blacktriangleright$  (Butoane pentru navigare)

• Navighează prin meniuri şi selectează elemente.

#### $(16)$  III ADJUST

• Accesează meniul pentru a regla setările.

#### $(17)$  Butoane colorate

Selectează sarcini sau opțiuni.

# <span id="page-13-0"></span>Utilizarea telecomenzii

Când utilizaţi telecomanda, ţineţi-o aproape de televizor şi îndreptaţi-o către senzorul de telecomandă. Asiguraţi-vă că linia dintre telecomandă şi televizor nu este blocată de mobilier, pereţi sau alte obiecte.

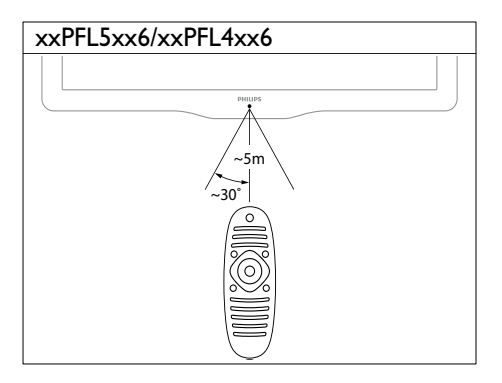

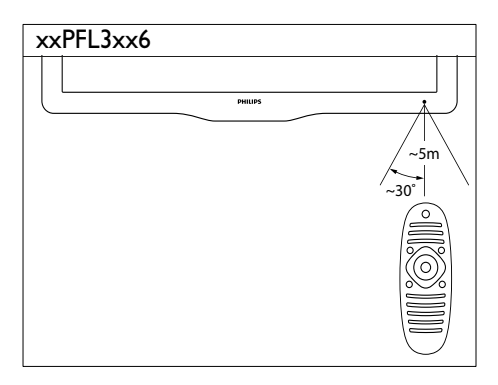

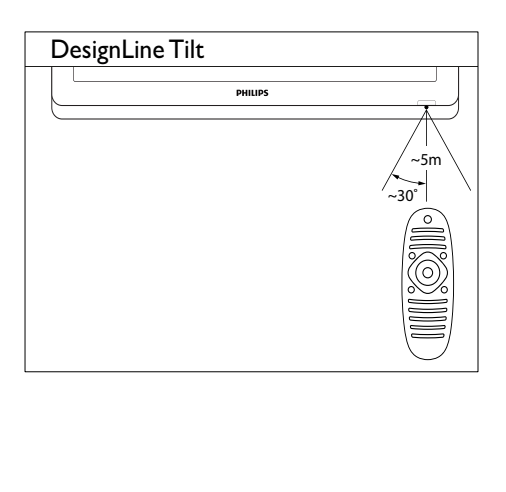

# <span id="page-14-0"></span>4 Utilizarea **DesignLine Tilt** televizorului

Această sectiune vă ajută să realizați operațiile de bază pe televizorul dumneavoastră.

# <span id="page-14-1"></span>Pornirea televizorului

- Apăsați butonul de pornire/oprire a televizorului.
	- » Există o scurtă întârziere până televizorul răspunde.

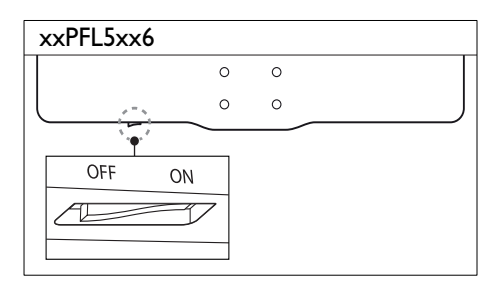

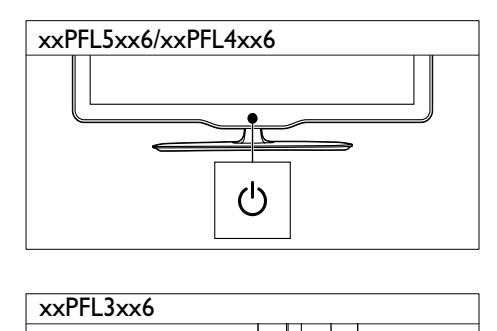

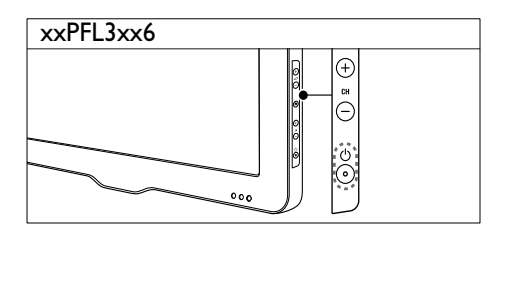

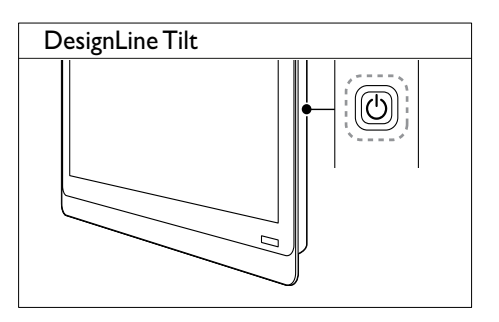

#### Dacă televizorul se află în aşteptare

Apăsați <sup>(</sup>Standby-Pornit) de pe telecomandă.

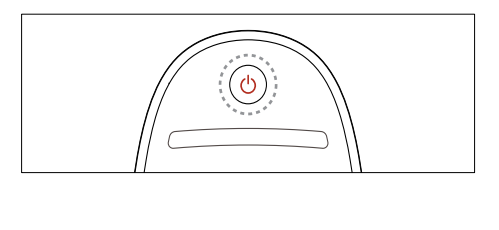

# <span id="page-14-2"></span>Comutarea televizorului în modul standby

- Apăsați din nou O (Standby-Pornit) de pe telecomandă.
	- » Senzorul pentru telecomandă de pe televizor devine roşu.

# <span id="page-15-0"></span>Oprirea televizorului

- Apăsați butonul de pornire/oprire de pe televizor.
	- » Senzorul pentru telecomandă de pe televizor se oprește.
	- » Pentru modelul xxPFL5xx6, televizorul nu mai consumă energie.
	- » Pentru modelele xxPFL4xx6, xxPFL3xx6 şi DesignLine Tilt, deşi televizorul consumă foarte putină energie când se află în standby, totuşi aceasta este consumată în continuare. Când nu utilizați televizorul pentru o perioadă mai mare de timp, scoateti cablul de energie din priză sau opriţi televizorul de la butonul pornire/oprire.

Notă

• Dacă nu găsiţi telecomanda şi doriţi să porniţi televizorul din modul standby, apăsați CH+/- pe televizor.

# <span id="page-15-1"></span>Schimbarea canalelor

• Apăsaţi CH+ sau CH- de pe telecomandă.

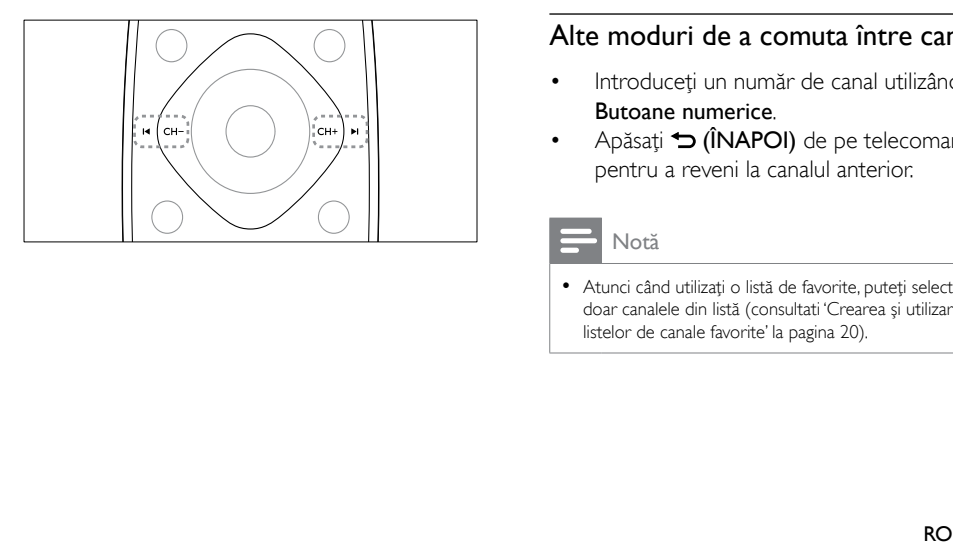

• Apăsaţi CH +/- de pe televizor.

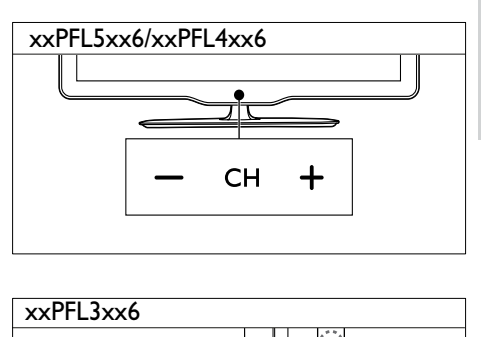

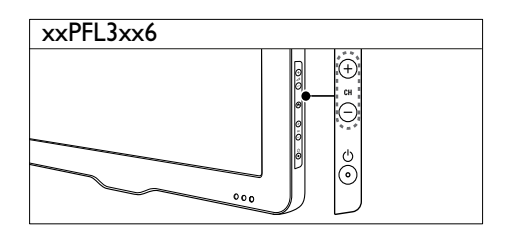

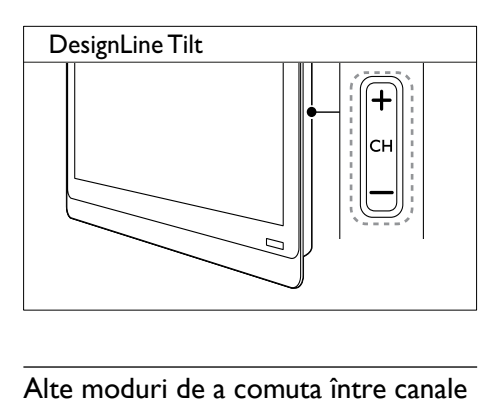

#### Alte moduri de a comuta între canale

- Introduceti un număr de canal utilizând Butoane numerice.
- Apăsați  $\bigcirc$  (ÎNAPOI) de pe telecomandă pentru a reveni la canalul anterior.

#### Notă

• Atunci când utilizați o listă de favorite, puteți selecta doar canalele din listă (consultati 'Crearea şi utilizarea listelor de canale favorite' la pagina 20).

#### <span id="page-16-3"></span>Vizionarea previzualizării canalelor

Puteţi viziona o previzualizare a tuturor canalelor disponibile cu ajutorul grilei de canale.

- Apăsați Q FIND.
	- » Va apărea grila de canale.
	- → Pentru a previzualiza un canal, selectatil.
	- → Pentru a vizualiza un canal, selectati-l, apoi apăsaţi OK.

### <span id="page-16-0"></span>Vizionarea utilizând dispozitivele conectate

Notă

• Înainte de a selecta un dispozitiv ca sursă, porniţi dispozitivul.

#### <span id="page-16-2"></span>Selectarea unui dispozitiv din lista sursă

1 Apăsați *E* SOURCE.

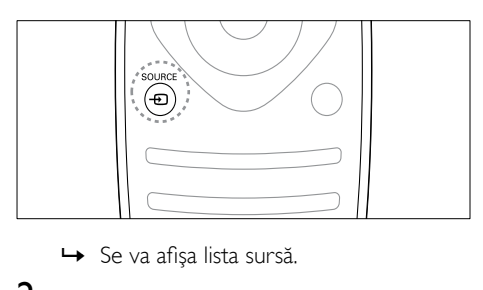

- 
- 2 Apăsați $\blacktriangleright$  pentru a selecta un dispozitiv.<br>3 Apăsați OK pentru a senfirma alegenea.
	- Apăsați **OK** pentru a confirma alegerea.
		- » Televizorul comută la dispozitivul selectat.

# <span id="page-16-1"></span>Reglarea volumului televizorului

Apăsați +/- de pe telecomandă.

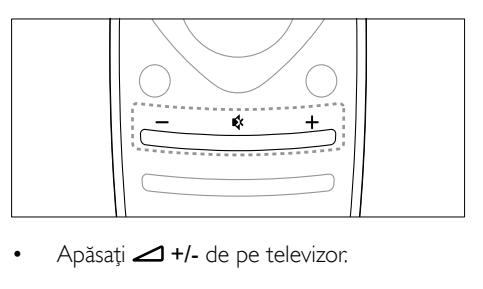

Apăsați **4** +/- de pe televizor.

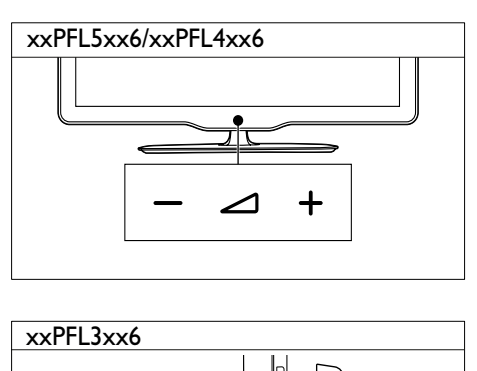

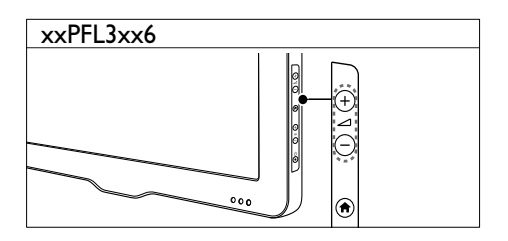

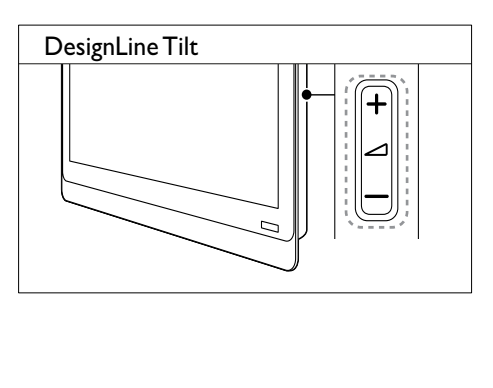

#### Pentru anularea sau restabilirea sunetului

- Apăsaţi pentru a anula sunetul.
- Apăsați <sup>\*</sup> din nou pentru a restabili sunetul.

# <span id="page-17-0"></span>Utilizarea teletextului

1 Apăsaţi TEXT.

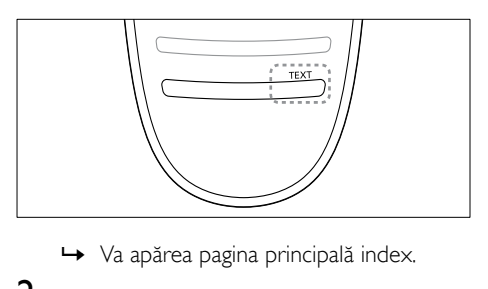

- 
- 2 Selectați o pagină cu ajutorul uneia din următoarele acţiuni:
	- Apăsaţi Butoane numerice pentru a introduce numărul paginii.
	- Apăsați II sau II pentru a vizualiza pagina următoare sau cea anterioară.
	- Apăsați **Butoane colorate** pentru a selecta un element codificat prin culori.
	- Apăsați (ÎNAPOI) pentru a reveni la pagina vizualizată anterior.
- 3 Apăsați TEXT pentru a ieși din teletext.

#### Notă

• Doar pentru utilizatorii din Marea Britanie: Unele canale digitale oferă servicii de text digitale dedicate (de exemplu, BBC1)

# <span id="page-18-0"></span>5 Utilizarea capacităţilor avansate ale televizorului

# <span id="page-18-1"></span>Accesarea meniurilor televizorului

Meniurile vă ajută să instalați canalele, să schimbaţi setările de imagine şi sunet să accesaţi alte functii.

 $1$  Apăsati $\bigstar$ .

Va apărea meniul ecran.

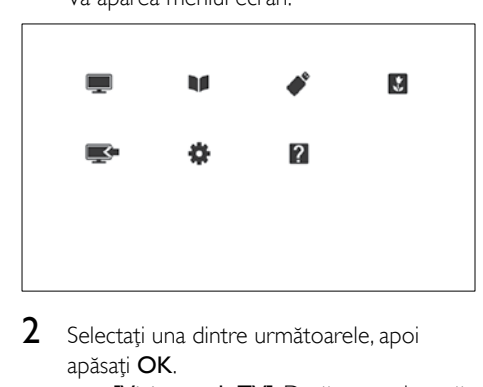

- 2 Selectati una dintre următoarele, apoi apăsati OK.
	- [Vizionare la TV]: Dacă este selectată o sursă, alta decât antena, comutaţi înapoi pe sursa antenei
	- [Ghid programe]: Accesează ghidul electronic de programe.
	- [Accesare USB]: Dacă este conectat un dispozitiv USB, accesează browserul cu conţinut.
	- **[Scenea]**: Porniți fundalul Scenea.
	- [Adăug. dispoz. nou]: Adaugă dispozitive noi la meniul acasă.
	- [Configurare]: Accesează meniuri pentru a modifica imaginea, sunetul şi alte setări.
	- **[Ajutor]**: Accesează turul televizorului.
- $3$  Apăsati  $\bigstar$  pentru a iesi.

# <span id="page-18-2"></span>Adaugă dispozitiv la meniul acasă

După ce conectați un dispozitiv, adăugați-l la meniul acasă.

- 1 Apăsați <del>n</del>.<br>2 Selectati **I**
- 2 Selectați [Adăug. dispoz. nou].<br>3 Il Imati instructiunile de pe ecc
- Urmati instructiunile de pe ecran pentru a adăuga dispozitivul la meniul acasă.
	- » Dispozitivul este afişat în meniul acasă.
- 4 Pentru a viziona dispozitivul porniți-l, apoi selectați-l în meniul acasă.
- 5 Puteți selecta dispozitivul și din butonul [sursă](#page-16-2) (consultati 'Selectarea unui dispozitiv din lista sursă' la pagina [12\)](#page-16-2).

# <span id="page-18-3"></span>Redenumire dispozitive din meniul acasă.

După ce adăugaţi un dispozitiv nou la meniul acasă, îl puteți redenumi după cum doriți.

#### Notă

• Lungimea numelui dispozitivului poate fi de până la 16 caractere.

# 1 Apăsați <del>n</del>.<br>2 Selectează

- Selectează un dispozitiv pentru redenumire.
- $3$  Apăsați  $\equiv$  OPTIONS. → Va apărea meniul cu optiuni.
- 4 Selectați **[Redenumiți disp.]**, apoi apăsați OK.
- 5 Pentru a afisa caseta de introducere a textului, apăsați OK.
- 6 Pentru fiecare caracter, selectati un caracter, apoi apăsați OK.
	- Pentru a selecta majuscule, litere mici sau simboluri: pe rândul de sub tasta de spatiu, selectați tasta respectivă, apoi apăsați **OK**.
- 7 Când ati terminat, selectati [Finalizat], apoi apăsati OK.
	- » Caseta de introducere se închide.
- 8 În meniul de redenumire a dispozitivului selectați [Finalizat], apoi apăsați OK.

# <span id="page-19-0"></span>Îndepărtează dispozitivele de la meniul acasă

Dacă un dispozitiv nu mai este conectat la televizor, îndepărtați-l de la meniul acasă.

- 1 Apăsați $\bigstar$ .
- 2 Selectează un dispozitiv pentru îndepărtare.
- $3$  Apăsați  $\equiv$  OPTIONS.
- 4 Selectați [îndepărtare disp.], apoi apăsați OK.
- 5 Selectați *[Îndepărtare]*, apoi apăsați OK.
	- » Dispozitivul selectat este îndepărtat de la meniul acasă.

### <span id="page-19-1"></span>Schimbarea setărilor de imagine şi de sunet

Schimbă setările de imagine și sunet pentru a corespunde preferintelor dumneavoastră. Puteti aplica setări predefinite sau puteţi schimba setările manual.

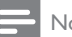

- Notă
- Atunci când priviti la televizor sau la alt dispozitiv extern, apăsați **III ADJUST**, apoi selectați [Smart picture] sau [Smart sound] pentru a accesa rapid setările de imagine şi sunet.

#### <span id="page-19-2"></span>Utilizarea asistentului pentru setări

Utilizaţi asistentul pentru setări care vă va ghida pe parcursul configurării imaginii şi sunetului.

- **1** Apăsați $\bullet$ .<br>**2** Selectati **I**
- Selectati [Configurare] > [Setări rapide imagine și sunet], apoi apăsați OK.
- 3 Selectați **[Continuare]**, apoi apăsați OK. » Va apărea meniul [Asistent setări].
- 4 Urmați instrucțiunile de pe ecran pentru a vă alege setările de imagine preferate.

#### <span id="page-19-3"></span>Utilizarea smart picture

Utilizati smart picture pentru a aplica setări de imagine predefinite.

- 1 Apăsați **III ADJUST**.<br>2 Selectati **ISmart pic**
- 2 Selectați [Smart picture], apoi apăsați OK.<br>3 Selectați una dintre setările următoare
- Selectați una dintre setările următoare, apoi apăsați OK.
	- [Personal]: Aplicaţi setările dvs. de imagine personalizate
	- **[Viu]**: Setări avansate și dinamice, ideale pentru utilizarea în timpul zilei.
	- [Natural]: Setări naturale ale imaginii.
	- [Cinema]: Setări ideale pentru vizionarea filmelor.
	- **[loc]**: Setări ideale pentru jocuri.
	- [Cons. red. energ.]: Setări care conservă cel mai mult energia.
	- [Standard]: Setări implicite care sunt corespunzătoare pentru cele mai multe medii şi cele mai multe tipuri de imagini video.
	- [Fotografie]: Setări ideale pentru fotografii.
	- [Personalizat]: Personalizaţi şi salvaţi setările dvs. personale de imagine. Selectați [Personal] pentru a aplica aceste setări.

#### <span id="page-20-0"></span>Reglarea manuală a setărilor de imagine

- **1** Apăsați $\hat{\mathbf{a}}$ .<br>**2** Selectati **I**C
- Selectati [Configurare] > [Setări TV] > [Imagine], apoi apăsaţi OK.
- $3$  Selectati una dintre setările următoare. apoi apăsați OK.
- [Smart picture]: Accesează setări smart picture predefinite.
- [Resetare]: Resetează la setările implicite din fabrică.
- **[Contrast]**: Reglează intensitatea zonelor luminoase, în timp ce continutul video rămâne neschimbat.
- [Luminozitate]: Reglează intensitatea şi detaliile zonelor întunecate.
- **[Culoare]**: Reglează saturația culorilor.
- [Nuanţă]: Compensează variaţiile de culoare.
- [Claritate]: Reglează claritatea imaginii.
- [Reducere zgomot]: Filtrează și reduce zgomotul dintr-o imagine.
- [Tentă de culoare]: Reglează balansul de culoare într-o imagine.
- [Nuantă person]: Personalizează setarea nuantelor. (Disponibil numai dacă **[Tentă de** culoare] > [Personalizat] este selectat)
- [Digital Crystal Clear] / [Pixel Plus] / [Pixel Plus HD]:Reglare fină pentru fiecare pixel pentru a se potrivi cu pixelii din jur. Această setare va genera o imagine de înaltă definiţie extraordinară.
	- **[HD Natural Motion]: Pentru modele** selectate. Minimizează efectele de trepidaţie şi îmbunătăţeşte fineţea imaginii.
	- [LCD clar 100Hz] / [LCD Clear 120Hz]: Pentru modele selectate. Reduce neclaritatea mişcării şi clarifică imaginea.
	- **[Claritate avans.]**: Activează o claritate superioară a imaginii.
	- **[Contrast dinamic]**: Îmbunătăteste contrastul.Se recomandă setarea [Mediu].
- [Retroilumin. din.]: Reglează luminozitatea televizorului pentru a corespunde conditiilor de iluminare.
- **[Red artefact MPEG]**: Fluidizează tranzitiile în cazul imaginilor digitale. Puteţi comuta această caracteristică pornit sau oprit.
- **[Îmbun. culoare]**: Face culorile mai vii şi îmbunătăţeşte detaliile din culorile luminoase. Puteţi comuta această caracteristică pornit sau oprit.
- [Gama]: Pentru modele selectate. Reglaţi intensitatea tonurilor medii din imagine. Albul şi negrul nu sunt afectate.
- [Mod PC]: Reglează imaginea atunci când un calculator este conectat la televizor prin HDMI sau DVI.
- [Senzor de lumină]:Reglează setările în mod dinamic pe baza conditiilor curente de iluminare.
- [Format imagine]: Modificaţi formatul imaginii.
- [Margini ecran]: Reglează zona de vizionare. (Când setaţi la maxim, este posibil să vedeți zgomot de imagine sau să vedeţi marginea neprelucrată a unei imagini).
- [Schimbare imagine]: Dacă este disponibilă, reglează poziţia imaginii pentru toate formatele de imagini cu excepția [Zoom automat] și [Ecran lat].

#### <span id="page-21-0"></span>Schimbarea formatului imaginii

- 1 Apăsați **III ADJUST**.<br>2 Selectati **IFormat in**
- Selectati *[Format imagine]*, apoi apăsați OK.
- 3 Selectati un format de imagine, apoi apăsați OK.

#### Rezumatul formatelor de imagine

Următoarele setări de imagine pot fi configurate.

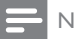

- Notă
- În funcţie de formatul sursei de imagine, unele setări de imagine nu sunt disponibile.

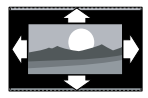

**[Format automat]: Pentrul** modele selectate. (Nu este destinat pentru modul PC.) Afişează automat formatul de imagine adecvat. În caz contrar, se aplică formatul ecran lat.

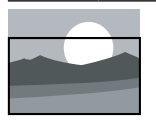

#### [Umplere automată]:

Pentru modele selectate. Reglează imaginea pentru a umple tot ecranul (subtitrările rămân vizibile). Recomandat pentru o distorsiune minimă a ecranului, dar nu pentru HD sau PC.

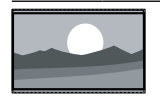

**[Zoom automat]**: Pentru modele selectate. Măreşte imaginea pentru a umple tot ecranul. Recomandat pentru o distorsiune minimă a ecranului, dar nu pentru HD sau PC.

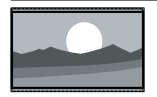

[Super zoom] (Nu pentru modurile HD şi PC.) Îndepărtează liniile negre de pe partea laterală a transmisiilor 4:3. Există o distorsiune minimă.

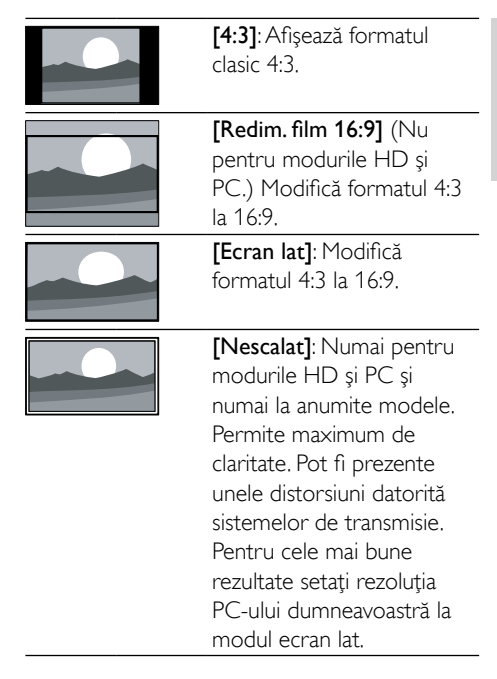

#### <span id="page-21-1"></span>Utilizare smart sound

Utilizați smart sound pentru a aplica setările de sunet predefinite.

- 1 Apăsați **III ADJUST**.<br>2 Selectati **ISmart sou**
- 2 Selectați [Smart sound], apoi apăsați OK.<br>3 Selectați una dintre setările următoare.
- Selectați una dintre setările următoare, apoi apăsați OK.
	- **[Personal]**: Aplică setările care au fost personalizate în meniul sunet.
	- [Standard]: Setările care corespund celor mai multe medii şi tipuri de audio.
	- [Știri]: Setări ideale pentru audio vorbit, cum ar fi ştirile.
	- [Cinema]: Setări ideale pentru vizionarea filmelor.
	- **[loc]**: Setări ideale pentru jocuri.
	- **[DRAMĂ]**: Setări ideale pentru filme.
	- [Sporturi]: Setări ideale pentru programe sport.

#### <span id="page-22-1"></span>Reglarea manuală a setărilor sunetului

- 1 Apăsați $\bigstar$ .
- 2 Selectați  $[Configure] > [Setări TV] >$ [Sunet], apoi apăsaţi OK. » Va apărea meniul [Sunet].
- 3 Selectați una dintre setările următoare, apoi apăsaţi OK.
- [Smart sound]: Accesează setări smart sound predefinite.
- [Resetare]: Resetează la setările implicite din fabrică.
- [Sunet clar]: Îmbunătăţeşte claritatea sunetului.
- [Bas]: Reglează nivelul bașilor.
- [Sunete înalte]: Reglează nivelul sunetelor înalte.
- [Surround]: Comută la sunet spatial.
- [Incredible Surround]: (Pentru anumite modele) Îmbunătăţeşte sunetul orientat spatial pentru un efect surround sporit.
- [Volum căşti]: (Pentru modele cu căşti) Reglează volumul căştilor.
- [Uniformizare auto a volumului]: Reduce automat schimbările bruşte de volum, de exemplu când treceţi de pe un canal pe celălalt.
- **[Balans]**: Reglează balansul dintre boxa stângă şi cea dreaptă.
- [Format ieşire digitală]: Selectaţi tipul de ieşire audio digitală prin conectorul de ieşire audio digital.
	- [PCM]: Converteşte tipul audio non-PCM în format PCM.
	- [Multicanal]: leşire audio spre sistemul home theater.

### <span id="page-22-0"></span>Utilizarea meniului de acces universal

În timpul primei instalări puteţi activa meniul de acces universal. Imediat ce este activat, puteti accesa rapid meniurile pentru deficiente de vedere sau auditive atunci când priviţi la televizor sau dispozitivele externe.

- 1 Când priviți la televizor, apăsați **E** OPTIONS.
	- » Va apărea meniul cu opţiuni al televizorului.
- 2 Selectați [Acces universal], apoi apăsați OK.
- $3$  Selectați una dintre următoarele opțiuni, apoi apăsați OK.
- [Cu disabilitate auditivă]: Activează sau dezactivează subtitrările pentru deficiente auditive.
- [Cu disabilităţi vizuale]: Unele canale TV digitale transmit semnal audio special adaptat pentru persoane cu deficienţe de vedere. Semnalul audio normal este amestecat cu comentariu suplimentar. Utilizaţi butoanele colorate pentru a selecta opţiunile:
	- Roşu ([Oprit]): Oprire semnal audio pentru deficiențe de vedere.
	- Verde ([Difuzoare]): Semnalul audio pentru deficienţe de vedere să fie redat numai de la boxe.
	- Galben ([Căști]): Semnalul audio pentru deficienţe de vedere să fie redat numai de la căşti.
	- Albastru ([Difuzor + căşti]): Semnalul audio pentru deficiente de vedere să fie redat atât de la boxe cât şi de la căşti.
- [Volum mixt]: Reglează volumul audio pentru cei cu deficienţe vizuale.
- **[Bip tastă]**: Porneste feedback audio atunci când sunt apăsate butoanele de pe telecomandă sau de pe televizor.

#### Sugestie

• Apăsați butoanele colorate ale telecomenzii pentru a accesa opţiunile.

# <span id="page-23-0"></span>Utilizarea caracteristicilor avansate ale teletextului

#### <span id="page-23-1"></span>Accesează meniul opţiunilor de teletext

Accesează funcțiile de teletext prin meniul opţiunilor de teletext.

- 1 Apăsați TEXT » Va apărea ecranul teletext.
	-
- $2$  Apăsați  $\equiv$  OPTIONS.
	- → Va apărea meniul de optiuni teletext.
- $3$  Selectati una dintre următoarele optiuni, apoi apăsaţi OK.
	- [Îngheţare pagină] / [Dezgheţare pagină]: Îngheaţă/dezgheaţă pagina curentă.
	- [Ecran dublu] / [Ecran mare]: Comutare între ecran complet şi teletext cu ecran dublu.
	- **Ilmagine ansamblu T.O.P.1: Pornire** transmisiuni teletext de tip Tabel de pagini
	- [Mărire] / [Vizion. normală]: Comutare între vizualizare normală şi mărită a paginilor teletextului.
	- [Afişare]: Ascunde sau afişează informaţiile ascunse de pe o pagină, precum soluţiile la ghicitori sau puzzle.
	- [Ciclare subpagină]: Dacă sunt disponibile subpagini, afişează automat fiecare subpagină în ordine.
	- [Limbi]: Selectarea unei limbi pentru teletext.

#### <span id="page-23-2"></span>Selectarea subpaginilor teletext

O pagină teletext poate cuprinde mai multe subpagini. Subpaginile sunt afişate lângă numărul paginii principale.

- 1 Apăsati TEXT.
	- » Va apărea ecranul teletext.
- 2 Apăsați  $\blacktriangleleft$  sau  $\blacktriangleright$ l pentru a selecta o pagină de teletext.
- $3$  Apăsați  $\triangleleft$  sau  $\triangleright$  pentru a accesa o subpagină.

#### <span id="page-23-3"></span>Selectarea transmisiunilor teletext de tip T.O.P.

Deplasati-vă direct de la un subiect la altul, fără a introduce numerele de pagină de la Transmisiunile teletext de tip T.O.P. (Tabel de pagini). T.O.P. transmisiunile teletext sunt disponibile pe canalele TV selectate.

- 1 Apăsati TEXT. » Va apărea ecranul teletext.
- $\frac{2}{3}$  Apăsați **E** OPTIONS.
- Selectați [Imagine ansamblu T.O.P.], apoi apăsati OK.
	- » Va apărea prezentarea T.O.P.
- 4 Selectati un subiect.
- $5$  Apăsati OK pentru a vizualiza pagina.

#### <span id="page-23-4"></span>Utilizarea Teletextului 2.5

Teletextul 2.5 oferă mai multe culori şi o grafică îmbunătăţită faţă de teletextul normal. Dacă Teletextul 2.5 este transmis de un canal, atunci este activat în mod prestabilit.

- $1$  Apăsati $\bigstar$ .
- 2 Selectați [Configurare] > [Setări TV] >  $[Preferintel > [Teletext 2.5]$ .
- 3 Selectați [Pornit] sau [Oprit], apoi apăsați OK pentru a confirma.

# <span id="page-24-0"></span>Crearea şi utilizarea listelor de canale favorite

Puteti crea o listă a canalelor dumneavoastră de televiziune preferate astfel încât să le puteţi găsi uşor.

#### <span id="page-24-2"></span>Vizualizati doar lista de canale preferate.

- 1 Când priviti la televizor, apăsați Q FIND. » Este afişat meniul matrix al canalului.
- $\frac{2}{3}$  Apăsați **E OPTIONS**.
- Selectati [Selectare listă] > [Favorite], apoi apăsati OK.
	- » Numai canalele din lista favorită apar în grila de canale.

Notă

• Grila de canale favorită este goală până când adăugaţi canale în lista de favorite.

#### Vizualizarea tuturor canalelor

Puteţi ieşi din lista de favorite şi puteţi vizualiza toate canalele instalate.

- 1 Când priviti la televizor, apăsați Q FIND. » Este afişat meniul matrix al canalului.
- Apăsați : OPTIONS.
- Selectați [Selectare listă] > [Toți], apoi apăsati OK.
	- » Toate canalele sunt afişate în grila cu canale.
	- Notă
	- Toate canalele favorite sunt marcate cu un asterisc, atunci când vizualizați grila de canale.

#### Administrati lista de favorite.

- 1 Când priviți la televizor, apăsați Q FIND. » Va apărea meniul matrix al canalului.
- 2 Apăsați **E OPTIONS.**<br>3 Selectati **ISelectare** list
- Selectati **[Selectare listă] > [Toti]**, apoi apăsaţi OK.
- $4$  Apăsati  $\equiv$  OPTIONS.
- 5 Selectați [Marcare ca fav.] sau [Debifare ca favorit], apoi apăsați OK.
	- » Canalul va fi adăugat (sau eliminat) din lista favorită.

#### Notă

• Toate canalele favorite sunt marcate cu un asterisc în grila de canale.

# <span id="page-24-1"></span>Utilizarea Ghidului de Programe Electronice

Ghidul de programe este un ghid pe ecran disponibil pentru canale digitale. Vă permite să:

- Vizionati o listă a programelor digitale difuzate
- Vizualizați programele care urmează
- Grupati programele după gen
- Setati alarme pentru a vă aminti când începe un program
- Setați canalele din ghidul preferat de programe

#### Activarea EPG

- $1$  Apăsați $\bigstar$ .
- 2 Selectați [Ghid programe], apoi apăsațiOK.
	- » Ghidul de programe apare afişând informaţii despre programele programate.

#### Notă

• Datele ghidului de programe sunt disponibile doar în anumite tări și poate fi nevoie de un interval de timp pentru a se încărca.

#### Schimbati optiunile ghidului de programe

Puteti seta sau sterge memento-uri, schimba ziua şi accesa alte opţiuni utile din meniul optiuni ghid de programe.

- 1 Apăsați <del>n</del>.<br>2 Selectati **1**0
- Selectati *[Ghid programe]*, apoi apăsați OK.
- $3$  Apăsați  $\equiv$  OPTIONS. » Va apărea meniul ghid de programe.
- $4$  Selectati una dintre următoarele optiuni, apoi apăsați OK.
	- [Setare memento] / [Stergere] memento]: Setează sau anulează alarmele pentru programe.
	- [Modificare zi]: Setează ziua pentru ghidul de programe.
	- [Mai multe informatii]: Afisează informatii programe.
	- [Căutare după gen]: Caută programe TV după gen.
	- [Memento-uri programate]: Listează alarmele pentru programe. Disponibil numai pentru programele care urmează.
	- [Preluare date EPG]: Actualizează cele mai noi informatii despre ghidul de programe.

# <span id="page-25-0"></span>Afişează ceasul la televizor

Puteti afisa un ceas pe ecranul televizorului. Ceasul afişează ora curentă utilizând date privind ora de la operatorul dumneavoastră de servicii TV.

#### Setarea manuală a ceasului televizorului

În unele tări, este necesară setarea manuală a ceasului televizorului.

- 1 Apăsați <del>∩</del>.<br>2 Selectati **r**e
- Selectați [Configurare] > [Setări TV] > [Preferințe] > [Ceas].
- 3 Selectati [Ceas automat], apoi apăsați OK.
- 4 Selectați [Manual], apoi apăsați OK.<br>5 Selectați [Oră] sau [Dată], apoi apă
- Selectați **[Oră]** sau *[Dată]*, apoi apăsați OK.
- 6 Apăsați Butoane pentru navigare pentru a regla ora sau data.
- 7 Selectați [Finalizat], apoi apăsați OK.
- 8 Apăsați <del>a</del> pentru a ieși.

#### Notă

• Dacă tara selectată acceptă transmisiuni digitale, ceasul afişează, ca şi prioritate, date privind ora de la operatorul dumneavoastră de servicii.

#### Afişează ceasul la televizor

- 1 Când priviți la televizor, apăsați **E** OPTIONS.
	- » Meniul opţiuni va fi afişat.
- 2 Selectați [Ceas]. » Este afişat ceasul.
- 3 Apăsați OK.

#### Notă

• Pentru a dezactiva ceasul, repetaţi procedura.

#### Schimbarea modului ceasului

- 1 Apăsati $\bigstar$
- 2 Selectați [Configurare] > [Setări TV] > [Preferinţe] > [Ceas] > [Ceas automat].
- 3 Selectati [Automat] sau [Manual], apoi apăsaţi OK.

#### Schimbarea fusului orar

#### Notă

• Această opțiune este disponibilă numai dacă selectați [Ceas automat] > [Automat] (În ţările unde se transmite ora).

- **1** Apăsați $\bullet$ .<br>**2** Selectati **I**
- Selectați [Configurare] > [Setări TV] >  $[Preferintel > [Ceas] > [Fus orar]$ .
- 3 Selectați fusul dvs.orar.
- 4 Apăsați OK pentru a confirma.

#### Utilizarea orei de vară

#### Notă

• Această opțiune este disponibilă numai dacă selectați [Mod ceas auto] > [Manual].

- 1 Apăsați <del>∩</del>.<br>2 Selectati **r**e
- Selectati [Configurare] > [Setări TV] > [Preferinţe] > [Ceas] > [Ora de vară], apoi apăsaţi OK.
- 3 Selectati [Durată standard] sau [Ora de vară], apoi apăsați OK.

# <span id="page-26-0"></span>Utilizarea cronometrelor

Puteţi programa cronometrele să comute televizorul în standby într-un anumit moment.

#### Sugestie

Setati ceasul televizorului înainte de a utiliza cronometrele.

#### <span id="page-26-1"></span>Comutarea automată a televizorului în standby (cronometru de oprire)

Cronometrul de oprire comută televizorul în standby după o perioadă predefinită.

#### Sugestie

- Puteţi închide televizorul mai devreme sau puteţi reseta cronometrul de oprire în timpul numărătorii inverse.
- **1** Apăsați $\bullet$ .<br>**2** Selectati **I**
- Selectați [Configurare] > [Setări TV] > [Preferințe] > [Temporizator somn].
	- » Va apărea meniul [Temporizator somn].
- 3 Apăsați pentru a selecta o valoare între zero şi 180 de minute.
	- → Dacă selectati zero, cronometrul de oprire se va opri.
- 4 Apăsați OK pentru a porni cronometrul de oprire.
	- » Televizorul comută pe standby după momentul specificat.

# <span id="page-27-0"></span>Blochează continuturi neadecvate

Puteti restrictiona accesul copiilor dumneavoastră la anumite programe sau canale prin blocarea controalelor televizorului.

#### <span id="page-27-1"></span>Setează sau schimbă codul

- 1 Apăsați <del>n</del>.<br>2 Selectati **r**e
- Selectati [Configurare] > [Setări canal] > [Blocare pt. copii].
- 3 Selectati [Setare cod] sau [Modificare] cod].
	- » Va apărea meniul [Setare cod] / [Modificare cod].
- $4$  Introduceti codul utilizând Butoane numerice.
	- ← Urmati instructiunile de pe ecran pentru a vă crea sau schimba codul PIN.

#### Sugestie

Dacă ați uitat codul, introduceți "8888" pentru a suprascrie orice cod existent.

#### <span id="page-27-2"></span>Blocarea sau deblocarea unuia sau a mai multor canale

- **1** Apăsați $\bullet$ .<br>**2** Selectati **I**C
- Selectați **[Configurare] > [Setări canal] >** [Blocare pt. copii] > [Blocare canal]. » Se afişează o lista de canale.
- $3$  Selectati canalul pe care doriti să îl blocati sau deblocați, apoi apăsați OK.
	- → Când blocati sau deblocati pentru prima dată un canal, vi se solicită să introduceti codul PIN.
- 4 Introduceti codul și apăsați OK.
	- » În cazul în care canalul este blocat, se afişează o pictogramă de blocare.
- $5$  Pentru blocarea și deblocarea mai multor canale, repetaţi procedeul de mai sus.
- 6 Pentru a activa blocările, porniți și opriți televizorul.
	- » Atunci când comutaţi canale cu CH sau  $CH +$ , canalele blocate sunt omise.
	- → Atunci când accesati canalele blocate de la grila de canale, vi se solicită să introduceti codul PIN.

### <span id="page-27-3"></span>Setarea controlului parental

Unele televiziuni clasifică programele în funcţie de vârstă. Puteți seta televizorul să redea numai programele cu clasificarea pentru vârstă mai mică decât vârsta copilului dvs.

- $1$  Apăsati $\bigstar$ .
- 2 Selectați  $[Configure] > [Setări canal] >$ [Blocare pt. copii] > [Restricţii minori].
	- » Va apărea o fereastră pentru configurarea codului.
- 3 Introduceti codul utilizând Butoane numerice.
	- » Va apărea meniul pentru clasificare.
- $4$  Selectati o clasificare pentru vârstă, apoi apăsaţi OK.
- $5$  Apăsați  $\bigstar$  pentru a ieși.

# <span id="page-28-0"></span>Vizualizati Scenea

Puteți afișa o imagine implicită ca fundal pe televizorul dvs. Puteti încărca și altă imagine ca şi fundal.

Dacă cronometrul oprire este oprit, fundalul este afişat timp de 240 de minute. În caz contrar, este afişat pe durata la care este setat cronometrul oprire.

#### <span id="page-28-5"></span>Porniţi Scenea

- Apăsați <del>n</del>.
- 2 Selectați [Scenea], apoi apăsați OK.
	- » Dacă nu s-a setat nicio imagine, se afişează imaginea implicită.
	- » [Dacă se încarcă o imagine](#page-28-2)  [personalizată Scenea, se afişează](#page-28-2)  [acea imagine](#page-28-2) (consultati 'Personalizati imaginea Scenea' la pagina [24](#page-28-2)).

#### <span id="page-28-2"></span>Personalizati imaginea Scenea

Puteți încărca o altă imagine ca fundal.

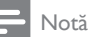

- Dacă încărcaţi o nouă imagine Scenea, aceasta suprascrie imaginea Scenea curentă.
- Pentru a folosi o altă imagine ca fundal, aveţi nevoie de un dispozitiv de stocare USB care să conțină o imagine cu dimensiune mai mică de 1 MB.
- 1 Încărcaţi o imagine cu dimensiune mai mică de 1 MB într-un dispozitiv de stocare USB.
- 2 Conectați dispozitivul de stocare USB la televizorul dumneavoastră.
- 3 Apăsati <del>n</del>.
- 4 Selectați [Accesare USB], apoi apăsați OK.<br>5 Selectați o imagine apoi apăsați
- Selectati o imagine, apoi apăsați  $\equiv$  OPTIONS.
- 6 Selectați [Setare ca Scenea], apoi apăsați OK.
- 7 Apăsați orice buton pentru a părăsi Scenea.

# <span id="page-28-1"></span>Schimbati limba

În functie de furnizorul dvs. de transmisie, puteti schimba limba audio, limba de subtitrare sau ambele, pentru un canal TV.

Multiple limbi audio, subtitrări sau ambele sunt transmise prin teletext sau transmisii digitale DVB-T. Transmisii cu sunet dual cu transmisiune digitală, puteți selecta o limbă subtitrare.

#### <span id="page-28-6"></span>Schimbarea limbii meniului

- 1 Apăsați $\bigstar$ .
- 2 Selectați  $[Configure] > [Setări TV] >$ [Preferințe] > [Limbă meniu], apoi apăsați OK.
- $3$  Selectati o limbă, apoi apăsati OK.

#### <span id="page-28-3"></span>Schimbare limbă audio

Puteti alege o limbă audio dacă este disponibilă de la furnizorul dvs. Pentru canalele digitale pot fi disponibile mai multe limbi. Pentru canalele analogice pot fi disponibile două limbi.

- 1 Când priviti la televizor, apăsați  $\equiv$  OPTIONS.
- 2 Pentru canalele digitale selectati [Limbă audio], selectați limba și apoi apăsați OK.
- 3 Pentru canalele analogice selectati *[Dual*] I-II], selectati oricare dintre cele două limbi şi apoi apăsaţi OK.

#### <span id="page-28-4"></span>Afişare sau ascundere subtitrări

- 1 Când priviti la televizor, apăsați **SUBTITLE**.
- $2$  Selectati una dintre următoarele, apoi apăsaţi OK.
	- [Subtitr. pornită]: Afişează întotdeauna subtitrările.
	- [Subtitrare oprită]: Nu afişează niciodată subtitrările.
	- **[Activare în mod mut]:** Când sunetul este anulat, afişează subtitrările.

Notă

- Repetaţi această procedură pentru a activa subtitrările pentru fiecare canal analogic.
- Selectați **[Subtitrări] > [Subtitrare oprită]** pentru a dezactiva subtitlurile.

#### <span id="page-29-1"></span>Selectaţi o limbă pentru subtitrare pe canalele digitale

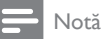

- Când selectați o limbă de subtitrare pentru un canal TV digital, conform procedurii descrise mai jos, limba preferată pentru subtitrări setată în meniul Instalare este suprascrisă temporar.
- 1 Când priviți la televizor, apăsați **E** OPTIONS.
- 2 Selectați [Limbă subtitrare], apoi apăsați OK.
- $3$  Selectati o limbă de subtitrare.
- Apăsați OK pentru a confirma.

# <span id="page-29-0"></span>Vizionaţi fotografii sau redaţi muzică şi clipuri video pe dispozitive de stocare USB

#### Precautie

• Philips nu este responsabilă dacă dispozitivul de stocare USB nu este acceptat şi nici pentru deteriorarea sau pierderea datelor din dispozitiv.

Conectaţi un dispozitiv de stocare USB pentru a viziona fotografii sau reda muzică şi clipuri video stocate pe acesta.

- 1 Porniți televizorul.
- 2 Conectați dispozitivul USB la portul USB pe partea laterală a televizorului dumneavoastră.
- Apăsati <del>n</del>.
- Selectati [Accesare USB], apoi apăsați OK. » Va apărea browserul USB.

#### Vizualizare imagini

- 1 În browserul USB selectați [Imagine], apoi apăsati OK.
- 2 Selectați o fotografie sau un album foto apoi apăsați OK pentru a vizualiza fotografia mărită pentru a umple tot ecranul televizorului.
	- Pentru a vizualiza fotografia următoare sau cea anterioară, apăsați <>
- $3$  Pentru a reveni, apăsați  $\Rightarrow$ .

#### Vizualizarea unei prezentări de dispozitive a fotografiilor dumneavoastră

- 1 Când este afişată o imagine a fotografiei pe ecranul întreg, apăsați OK.
	- » O prezentare de diapozitive va începe de la fotografia selectată.
- Apăsați următoarele butoane pentru a controla redarea:
	- pentru a reda.
	- Il pentru a pune pe pauză.
	- l◀ sau ▶l pentru a reda fotografia anterioară sau cea următoare.
	- pentru a opri.
- Pentru a reveni, apăsați  $\bigcirc$ .

#### Schimbarea setărilor prezentării de diapozitive

- 1 Când vizualizați o prezentare de diapozitive, apăsați : OPTIONS.
	- → Se afisează meniul optiuni prezentare de diapozitive.
- 2 Selectati una dintre următoarele, apoi apăsaţi OK.
	- [Porn/opr. diap.]: Porneşte sau opreşte prezentarea de diapozitive.
	- [Tranz. diapoz.]: Setează tranziţia de la o imagine la cealaltă.
	- [Frecv. prez diap.]: Selectează timpul de afişare pentru fiecare fotografie.
- [Repetare] / [Redare o dată]: Vizualizati imaginile în folder o dată sau în mod repetat.
- [Redare aleatorie dezactivată] / [Redare aleatorie activată]: Vizualizaţi imaginile în ordine secvenţială sau în mod aleator.
- **[Rotire imagine]:** Roteste fotografia.
- **[Arată info]**: Afișează numele, data, dimensiunea imaginii şi următoarea imagine din prezentarea de diapozitive.
- [Setare ca Scenea]: Setează imaginea [selectată ca fundal pe televizor](#page-28-0)  (consultati 'Vizualizaţi Scenea' la pagina [24\)](#page-28-0).
- $3$  Pentru a reveni, apăsați  $\Rightarrow$ .
	- Notă

• [Rotire imagine] şi [Arată info] apare doar când prezentarea de diapozitive este pusă pe pauză.

#### Ascultare muzică

- 1 În browserul USB selectați [Muzică], apoi apăsati OK.
- 2 Selectează o piesă sau un album de muzică, apoi apăsați OK pentru a le reda.
- 3 Pentru a controla redarea, apăsați butonul de redare:
	- pentru a reda.
	- Il pentru a pune pe pauză.
	- l◀ sau ▶l pentru a reda piesa anterioară sau cea următoare.
	- sau pentru a căuta înainte sau înapoi.
	- pentru a opri.

#### Schimbarea setărilor de muzică

- În timp ce redați muzica, apăsați OPTIONS pentru a accesa una din următoarele setări, apoi apăsați OK.
	- **[Oprire redare]**: Oprește redarea muzicii.
	- [Repetare]: Redă un cântec o dată sau în mod repetat.
	- [Redare aleatorie activată] / [Redare aleatorie dezactivată]: Redă cântecele în ordine sau în mod aleator.
	- [Arată info]: Afişează numele fişierului.

#### Vizionare video

- 1 În browserul USB selectati **[Video]**, apoi apăsaţi OK.
- 2 Apăsați OK pentru a reda.<br>3 Pentru a controla redarea
- Pentru a controla redarea, apăsați butonul de redare:
	- pentru a reda.
	- Il pentru a pune pe pauză.
	- **I**<br />
	sau ▶I pentru a reda fisierul video anterior sau următor.
	- sau pentru a căuta înainte sau înapoi.
	- pentru a opri.

#### Schimbarea setărilor video

- Când redaţi fişierul video, apăsaţi OPTIONS pentru a accesa una din următoarele setări, apoi apăsați OK.
	- **[Oprire redare]**: Opreste redarea video.
	- [Repetare]: Redă o dată sau în mod repetat.
	- [Ecran mare] / [Ecran mic]: Vizualizaţi videoclipul expandat pentru a umple tot ecranul sau îl vizualizați în formatul video nativ.
	- [Redare aleatorie activată] / [Redare aleatorie dezactivată]: Redă cântecele în ordine sau în mod aleator.
	- **[Arată info]**: Afișează numele fișierului.

#### Vizualizare prezentare diapozitive împreună cu muzică

Puteti vizualiza prezentarea de diapozitive acompaniată cu muzică de fundal.

- 1 Selectați un album de melodii.<br>2 Anăsati OK
- **2** Apăsați **OK.**<br>3 Apăsați <del>-</del> Dr
- Apăsați  $\bigcirc$  pentru a reveni la browserul cu conţinut USB.
- 4 Selectați un album de imagini.
- 5 Apăsați OK. ← Prezentarea de diapozitive începe.
- **6** Pentru a ieși, apăsați  $\Rightarrow$

#### Deconectarea unui dispozitiv de stocare USB

#### Precautie

- Urmati această procedură pentru a evita deteriorarea dispozitivului dumneavoastră de stocare USB.
- $1$  Apăsați  $\Rightarrow$  pentru a ieși din browserul USB.
- 2 Asteptați cinci secunde și apoi deconectați dispozitivul de stocare USB.

### <span id="page-31-0"></span>Ascultați canalele radio digitale

- 1 Apăsați Q FIND. » Este afişat meniul matrix al canalului.
- 2 Apăsați :≡ OPTIONS, apoi selectați [Selectare listă] > [Radio]. » Va apărea grila de canale radio.
- 3 Selectați un canal radio și apăsați OK pentru a asculta.

## <span id="page-31-1"></span>Actualizarea software-ului televizorului

Philips își îmbunătăteste permanent produsele, de aceea vă recomandăm să actualizați software-ul pentru televizor de câte ori sunt disponibile actualizări.

#### Modalități de actualizare a softwareului televizorului

Puteţi actualiza software-ul televizorului prin una dintre următoarele metode: A: cu un dispozitiv de stocare USB,

B: când vi se solicită prin transmisii digitale, sau C: după ce vi se solicită prin transmisii digitale.

#### A:Actualizarea cu un dispozitiv USB

Pentru a actualiza cu un dispozitiv USB, aveti nevoie de:

- O unitate flash USB goală. Unitatea flash USB trebuie să fie formatată FAT sau DOS. Nu utilizati o unitate hard disk USB.
- Un calculator cu acces la Internet
- Un utilitar de arhivare care suportă formatul fişierului ZIP (de exemplu, WinZip® pentru Microsoft® Windows® sau Stufflt® pentru Macintosh®).

#### <span id="page-31-2"></span>Pasul 1:Verificaţi versiunea actuală a software-ului

- $1$  Apăsati $\bigstar$ .
- 2 Selectați [Configurare] > [Setări software] > [Info software curent].
	- » Se afişeză informaţiile pentru softwareul actual .
- 3 Notați numărul versiunii de software.
- 4 Pentru a reveni, apăsati OK.
- $5$  Pentru a iesi, apăsați  $\Rightarrow$ .

#### Pasul 2: Descărcați și actualizați cea mai recentă versiune de software

- 1 Conectați un dispozitiv de stocare USB.<br>2 Anăsati <del>1</del>
- 2 Apăsați <del>A</del>.<br>3 Selectati <sup>r</sup>
- Selectati [Configurare] > [Actualizare software].
- 4 Urmati instructiunile pentru a încărca un fişier pe dispozitivul dvs. de stocare USB.
- $5$  Conectati dispozitivul de stocare USB la computerul dvs., apoi faceţi dublu clic pe fisier

» Se lansează o pagină web.

- $6$  Urmati instructiunile din pagina web.
	- Dacă versiunea actuală a softwareului se potriveşte cu cel mai recent fişier de actualizare a software-ului, nu trebuie să vă actualizați software-ul de la televizor.
	- Dacă versiunea actuală a software-ului este mai mică decât cel mai recent fişier de actualizare a softwareului, descărcați cel mai recent fișier de actualizare a software-ului în directorul rădăcină al dispozitivului dvs. USB.
- $7$  Deconectati dispozitivul de stocare USB de la calculator.

#### Pasul 3:Actualizaţi software-ul televizorului

- 1 Conectati dispozitivul de stocare USB la televizorul dumneavoastră.
	- » Televizorul detectează unitatea flash USB şi începe să caute versiunea de software.
- 2 Dacă un mesaj vă solicită să actualizați software-ul, urmaţi instrucţiunile de pe ecran pentru a actualiza software-ul televizorului.
- 3 Dacă mesajul nu este afișat, continuați cu paşii următori:
- $4$  Apăsati $\bigstar$ .
- $5$  Selectati [Configurare] > [Setări software<sup>1</sup> > [Actualiz. locale].
- 6 Selectati fisierul pe care l-ati descărcat, apoi apăsați OK pentru a actualiza manual software-ul televizorului.
- 7 Urmați instrucțiunile de pe ecran pentru a finaliza actualizarea.
- $8$  Pentru a ieși, apăsați  $\Rightarrow$ .

#### B:Actualizarea când vi se solicită prin transmisii digitale

Dacă recepţionaţi transmisii digitale (DVB-T), televizorul dvs. poate primi automat actualizări ale software-ului. Când televizorul dvs. primeşte o actualizare a software-ului, vă va solicita să actualizati software-ul televizorului.

- $1$  Apăsați $\bigstar$ .
- $2$  Selectati [Configurare] > [Setări software] > [Anunt].
- $3$  Dacă apare un mesai care vă solicită să vă actualizati software-ul, urmati instructiunile pentru a începe actualizarea.
	- » Televizorul reporneşte după ce actualizarea software-ului s-a încheiat.
- $4$  Dacă nu doriti să actualizați software-ul, selectati [Configurare] > [Setări software] > [Ştergere anunţ], apoi apăsaţi OK.

#### Notă

• Dacă omiteți actualizarea, o puteți face manual mai [târziu](#page-33-2) (consultati 'C: Verificarea existentei actualizărilor prin transmisiile digitale' la pagina [29](#page-33-2)).

#### <span id="page-33-2"></span>C:Verificarea existentei actualizărilor prin transmisiile digitale

Puteti verifica dacă există actualizări disponibile prin transmisiile digitale.

- 1 Apăsați <del>n</del>.<br>2 Selectati <sup>r</sup>
- Selectati **[Configurare] > [Setări software]** > [Verificare actualizări majore].
- 3 Dacă este disponibilă o actualizare, urmați instructiunile afisate pe ecran pentru a începe actualizarea.
	- » Televizorul reporneşte după ce actualizarea software-ului s-a încheiat.

# <span id="page-33-0"></span>Schimbarea preferinţelor televizorului

Utilizati meniul de preferinte pentru a personaliza setările televizorului dumneavoastră.

- 1 Apăsati $\bigstar$ .
- 2 Selectați [Configurare] > [Setări TV] > [Preferinţe].
- 3 Selectati una dintre următoarele, apoi apăsati OK.
	- [Limbă meniu]: Selectaţi o limbă de meniu.
	- **[Temporizator somn]**: Comutati televizorul în standby după o perioadă predefinită.
	- **[Locatie]**: Optimizează setările televizorului pentru locaţia dumneavoastră - acasă sau la magazin.
	- [E-sticker]: (Numai pentru modul magazin) Opriți sau porniți e-sticker-ul.
	- [Bară volum]: Afișează bara de volum atunci când modificați volumul.
	- [Oprire automată]: Pentru a conserva energie, setaţi televizorul să treacă automat în standby după o perioadă de inactivitate.

Acest televizor este dotat, de asemenea, cu alte setări pentru eficiența energetică. Dacă nu există nicio interfată cu utilizatorul (ca de

exemplu apăsarea unui buton de pe telecomandă sau a unui control de pe panoul frontal) timp de patru ore, televizorul va fi comutat automat în modul standby.

- [Dimensiune informaţii canal]: Modifică tipul de informații afișate atunci când comutați canalele.
- [Acces universal]: Activează sau dezactivează meniul pentru acces universal.
- [Bip tastă]: Permite feedback audio atunci când apăsaţi butoanele de pe telecomandă sau de pe televizor.
- [Întârz. ieşire audio]: Sincronizează automat imaginea de pe televizorul dvs. cu semnalul audio de la un sistem Home Theatre conectat.
- [Poziție TV]: Aplică cea mai bună setare pentru televizorul dvs. în functie de modul în care este montat.
- **[Teletext 2.5]**: Activează sau dezactivează Teletext 2.5. (Pentru televizor digital)
- [Ceas]: Afișează sau șterge ora de pe televizor și setează opțiunile pentru ceas.

# <span id="page-33-1"></span>Pornirea variantei demo a televizorului

Puteţi utiliza programele demonstrative pentru a înțelege mai bine caracteristicile televizorului dumneavoastră. Unele programe demonstrative nu sunt disponibile pe anumite modele. Programele demonstrative disponibile sunt afişate în lista de meniu.

- 1 Când priviti la televizor, apăsați  $\hat{\mathbf{r}}$ .
- 2 Selectați  $[Configure] > [Vizion. demo]$ OK.
- $3$  Selectati un demo și apăsați OK pentru a-l vizualiza.
- $4$  Pentru a ieși, apăsați  $\Rightarrow$ .

# <span id="page-34-0"></span>Resetarea televizorului la setările din fabrică

Puteţi restabili setările prestabilite de imagine şi sunet ale televizorului dumneavoastră. Setările de instalare a canalelor rămân neschimbate.<br>1 Anăsati<br/>  $\blacktriangle$ 

- Apăsați <del>A</del>.
- 2 Selectați [Configurare] > [Setări TV] > [Setări fabrică], apoi apăsaţi OK.
- 3 [Dacă vi se solicită un cod, introduceţi](#page-27-1)  [codul pentru blocarea accesului copiilor](#page-27-1) (consultati 'Setează sau schimbă codul' la pagina [23\)](#page-27-1).
	- » Este afişat un mesaj de confirmare.
- 4 Apăsaţi OK pentru a confirma.

# <span id="page-35-0"></span>6 Instalare canale

Prima dată când vă configurați televizorul, vi se cere să selectați limba meniului și să instalați canalele televizate şi radio digitale (dacă sunt disponibile). Apoi puteti reinstala și regla fin canalele.

### <span id="page-35-1"></span>Instalarea automată a canalelor

Puteţi căuta şi memora canalele automat.

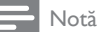

· Dacă nu ați setat codul de blocare pentru copii, este posibil să vi se solicite să setați acest cod (consultati 'Setează sau schimbă codul' la pagina [23\)](#page-27-1).

#### Pasul 1: Selectaţi limba pentru meniu

- 1 Apăsati $\, \bm{\hat{\pi}}$ .
- $2$  Selectati [Configurare] > [Setări TV] > [Preferinte] > [Limbă meniu], apoi apăsați OK.
- 3 Selectati o limbă, apoi apăsați OK.

#### Pasul 2: Căutați canalele

Atunci când televizorul a fost pornit pentru prima dată, s-a efectuat o instalare completă a canalelor. Puteți rula încă odată această instalare completă pentru a vă seta limba şi ţara şi pentru a instala toate canalele TV disponibile.

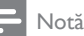

• Pentru modelele selectate, unele opțiuni diferă.

- 1 Apăsați <del>∩</del>.<br>2 Selectati **r**e
- Selectati [Configurare] > [Căutare canale], apoi apăsați OK.
- 3 Selectați **[Reinstalare canale]**, apoi apăsați OK.
	- → Meniul pentru țară va fi afișat.
- 4 Selectati tara, apoi apăsați OK. » Meniul pentru reţea va fi afişat.
- $5$  Selectati reteaua, apoi apăsați OK.
	- **[Antenă]**: Pentru canalele de antenă free-to-air sau DVB-T digitale.
	- **[Cablu]**: Pentru canalele de cablu sau DVB-C digitale.
- $6$  Urmati instructiunile afisate pe ecran pentru a selecta alte opţiuni, dacă este cazul.
	- » Meniul de start pentru căutarea de canale este afişat.
- 7 Selectati [Start], apoi apăsați OK.
	- » Sunt memorate toate canalele disponibile.
- 8 Pentru a ieși, apăsați OK.

#### <span id="page-35-2"></span>Actualizarea listei de canale

Puteți activa actualizarea automată a canalelor când televizorul dumneavoastră este în modul standby. Canalele memorate în televizorul dumneavoastră sunt actualizate în fiecare dimineaţă potrivit informaţiilor despre canal din transmisie.

- $1$  Apăsati $\bigstar$ .
- 2 Selectați  $[Configure] > [Setări canal] >$ [Instalare canal] > [Actualizare automată canal].
- 3 Selectați [Pornit] pentru a activa actualizarea automată sau selectați [Oprit] pentru a o dezactiva.
- $4$  Pentru a reveni, apăsați  $\Rightarrow$ .

# <span id="page-36-0"></span>Instalarea manuală a canalelor analogice

Puteti căuta și stoca canalele analogice ale televizorului câte unul pe rând.

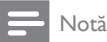

• [Dacă nu aţi setat codul de blocare pentru copii, este](#page-27-1)  posibil să vi se solicite să setati acest cod (consultati 'Setează sau schimbă codul' la pagina [23\)](#page-27-1).

#### Pasul 1: Selectați sistemul dvs.

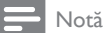

• Dacă setările de sistem sunt corecte, treceţi peste acest pas.

- 1 Apăsați $\bigstar$ .
- 2 Selectati  $[Configure] > [Setări canal]$ > [Instalare canal] > [Analog: Instalare manuală antenă] > [Sistem], apoi apăsaţi OK.
- 3 Selectați sistemul corect pentru țara sau regiunea dvs., apoi apăsați OK.

#### Pasul 2: Căutaţi şi stocaţi canalele

- Apăsati <del>A</del>.
- $2$  Selectati [Configurare] > [Setări canal] > [Instalare canal] > [Analog: Instalare manuală antenă] > [Găsire canal], apoi apăsati OK.
	- În cazul în care cunoașteți frecvența din trei cifre a canalului, introduceţi-o.
	- Pentru a căuta, selectați [Căutare], apoi apăsaţi OK.
- $3$  Atunci când este găsit canalul, selectati [Finalizat], apoi apăsați OK.
	- Pentru a memora canalul ca număr nou, selectați [Stoc drept canal nou], apoi apăsați **OK**.

• Pentru a memora canalul ca şi canalul selectat anterior, selectați [Memorare canal curentl, apoi apăsați OK.

#### Pasul 3: Reglaţi fin canalele

- **1** Apăsați $\bullet$ .<br>**2** Selectati **I**C
- Selectați **[Configurare] > [Setări canal]** > [Instalare canal] > [Analog: Instalare manuală antenă] > [Reglare fină], apoi apăsati OK.
- $3$  Apăsati  $\triangle \blacktriangledown$  pentru a regla fin canalul.

### <span id="page-36-1"></span>Instalarea manuală a canalelor digitale

Puteti căuta și stoca canalele digitale ale televizorului câte unul pe rând.

#### Notă

• [Dacă nu aţi setat codul de blocare pentru copii, este](#page-27-1)  posibil să vi se solicite să setați acest cod (consultați 'Setează sau schimbă codul' la pagina [23\)](#page-27-1).

# 1 Apăsați <del>∩</del>.<br>2 Selectati **r**e

- Selectați [Configurare] > [Setări canal] > [Instalare canal] > [Digital: Reception test] > [Găsire canal], apoi apăsaţi OK.
- 3 Apăsați Butoane numerice pentru a introduce frecvenţa canalului.
- 4 Selectati **[Căutare]**, apoi apăsați **OK**.
- $5$  Atunci când este localizat canalul corect, selectati **[Stocare]**, apoi apăsați OK.
- **6** Pentru a ieși, apăsați  $\Rightarrow$ .

#### Notă

- Dacă recepția este slabă, repoziționați-vă antena și repetaţi procedura.
- Dacă recepţionaţi canalul cu DVB-C, selectaţi [Mod rată simbol] > [Automat] cu excepția cazului în care furnizorul dvs. de cablu vă oferă o valoare specifică a ratei simbolului.

# <span id="page-37-0"></span>Redenumirea canalelor

Puteti redenumi canalele. Numele apare când selectati canalul.

- 1 Când priviti la televizor, apăsați Q FIND. » Este afişat meniul matrix al canalului.
- 2 Selectati canalul pe care doriti să-l redenumiti.
- $3$  Apăsați  $\equiv$  OPTIONS.
	- » Este afişat meniul de opţiuni al canalului.
- 4 Selectați [Redenumire canal], apoi apăsați OK.
- 5 Pentru a afișa caseta de introducere a textului, apăsați OK.
- 6 Pentru fiecare caracter, selectaţi un caracter, apoi apăsați OK.
	- Pentru a selecta majuscule, litere mici sau simboluri: pe rândul de sub tasta de spatiu, selectati tasta respectivă, apoi apăsaţi OK.
- 7 Când ați terminat, selectați [Finalizat], apoi apăsaţi OK.
	- » Caseta de introducere se închide.
- 8 În meniul de redenumire a canalului selectați **[Finalizat]**, apoi apăsați **OK**.

# <span id="page-37-1"></span>Rearanjarea canalelor

După ce instalați canalele, puteți reinstala ordinea în care apar.

- 1 Când priviți la televizor, apăsați Q FIND. » Este afişat meniul matrix al canalului.
- $2$  Apăsați  $\equiv$  OPTIONS.
	- » Va apărea meniul cu opţiuni pentru canale.
- 3 Selectați [Reordonare], apoi apăsați OK.
- Selectați canalul care trebuie rearanjat, apoi apăsaţi OK.
	- ← Canalul selectat este evidentiat.
- $5$  Mutati canalul evidentiat în locatia nouă, apoi apăsați OK.
- $\overline{6}$  Apăsați **E** OPTIONS.<br> $\overline{7}$  Selectati f**unes fraziza**t
- Selectați *[Înreg finalizată]*, apoi apăsați OK.

# <span id="page-37-2"></span>Ascunderea canalelor

Pentru a preveni accesul neautorizat la canale, ascundeti-le din lista de canale.

- 1 Când priviți la televizor, apăsați Q FIND. » Este afişat meniul matrix al canalului.
- 2 Selectati canalul pe care doriti să-l ascundeţi.
- $3$  Apăsati  $\equiv$  OPTIONS.
	- ← Este afisat meniul de optiuni al canalului.
- 4 Selectați [Ascundere canal], apoi apăsați OK.
	- » Canalul este marcat ca ascuns.

# <span id="page-37-3"></span>Anulaţi ascunderea canalelor

Pentru a preveni accesul neautorizat la canale, ascundeți-le din lista de canale.

- 1 Când priviti la televizor, apăsați Q FIND. » Este afişat meniul matrix al canalului.
- $2$  Apăsați  $\equiv$  OPTIONS.
	- ← Este afisat meniul de optiuni al canalului.
- 3 Selectati [Afisare canale ascunse], apoi apăsati OK.
	- » Sunt afişate canalele ascunse.
- 4 Selectati canalul pentru care doriti să anulați ascunderea, apoi apăsați  $\equiv$  OPTIONS.
- 5 Selectați [Reafișare canal], apoi apăsați OK.
	- » Canalul nu mai este marcat ca ascuns.
	- → Puteti accesa canalul ascuns.
- 6 Pentru a ieși, apăsați  $\Rightarrow$ .

# <span id="page-38-0"></span>Accesarea serviciilor CAM

- 1 Introducerea și activarea unui CAM (consultati 'Introducerea şi activarea unui CAM' la pagina [39\)](#page-43-2).
- $2$  Apăsați  $\equiv$  OPTIONS.<br> $3$  Selectați Interfață con
- Selectați [Interfață comună].
	- » Sunt afişate aplicaţiile furnizate de către operatorul de servicii TV digitale.

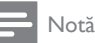

• Această opţiune de meniu este disponibilă numai dacă modulul CAM este corect inserat şi activat.

# <span id="page-39-0"></span>7 Conectarea dispozitivelor

Această secțiune descrie modalitatea de conectare a dispozitivelor care dispun de conectori diferiti. Pentru locatia acestor conectori la televizorul dys., consultati Ghidul de iniţiere rapidă. Ghidul de iniţiere rapidă furnizează mai multe exemple de conectări cu alte dispozitive.

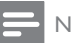

#### Notă

• Puteti utiliza diverse tipuri de conectori pentru a conecta un dispozitiv la televizorul dumneavoastră.

#### Sugestie

• După conectare, pentru acces facil la dispozitivul dvs., adăugați-l la meniul acasă: apăsați n, apoi selectați [Adăug. dispoz. nou].

### <span id="page-39-1"></span>Conectori spate

#### $(1)$  TV ANTENNA

Intrare semnal de la o antenă, cablu sau satelit.

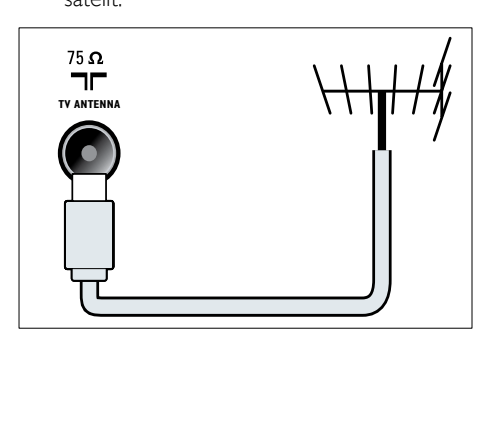

#### $(2)$  EXT 1 (RGB şi CVBS)

Intrări analogice audio şi video de la dispozitive analogice sau digitale cum ar fi DVD playere sau console de jocuri.

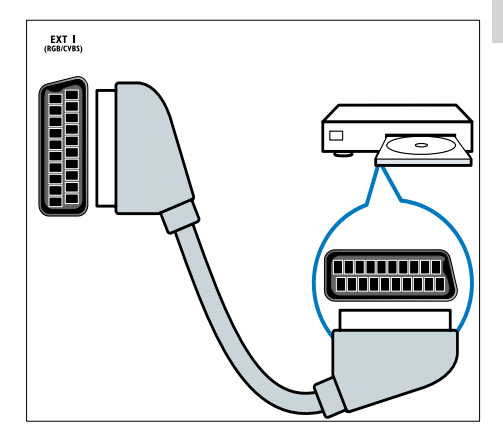

#### 3) IEŞIRE AUDIO DIGITALĂ

Ieşire digitală audio pentru aparate home theater şi alte sisteme digitale audio.

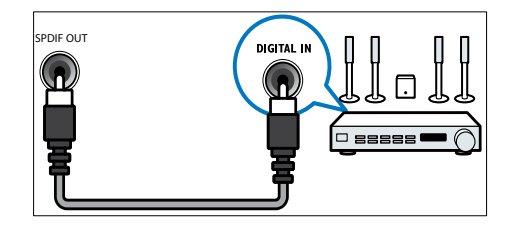

#### $\left($ 4) SERV. U

Numai pentru utilizarea de către personalul de service.

#### $(5)$  PC IN (VGA şi AUDIO IN)

Intrare audio şi video de la un calculator.

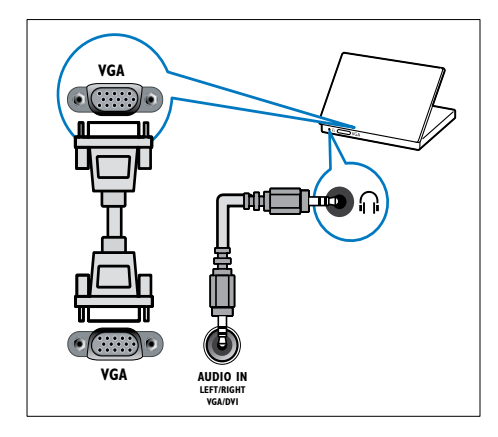

#### $(6)$  HDMI 1 ARC

Intrări digitalele audio şi video de la dispozitive digitale de înaltă definiţie cum ar fi playere Blu-ray. Scoate şi audio televizor la alte dispozitive compatibile EasyLink, cum ar fi sistemele home theatre.

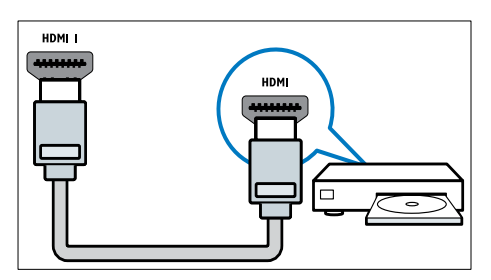

[Conexiunile prin DVI sau VGA necesită](#page-42-0)  [un cablu audio suplimentar](#page-42-0) (consultati 'Conectarea unui calculator' la pagina [38](#page-42-0)).  $(7)$  HDMI 2 (Pentru modelele selectate) Intrări digitalele audio şi video de la dispozitive digitale de înaltă definitie cum ar fi playere Blu-ray.

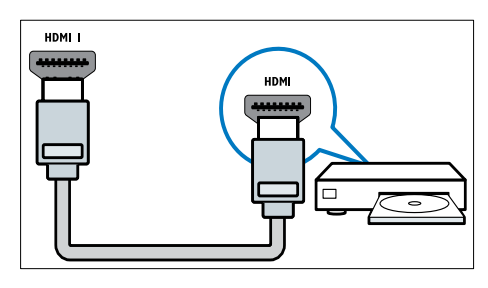

[Conexiunile prin DVI sau VGA necesită](#page-42-0)  [un cablu audio suplimentar](#page-42-0) (consultati 'Conectarea unui calculator' la pagina [38](#page-42-0)).

# $(8)$  EXT 2 (Y Pb Pr şi AUDIO L/R) Intrări analogice audio şi video de la

dispozitive analogice sau digitale cum ar fi DVD playere sau console de jocuri.

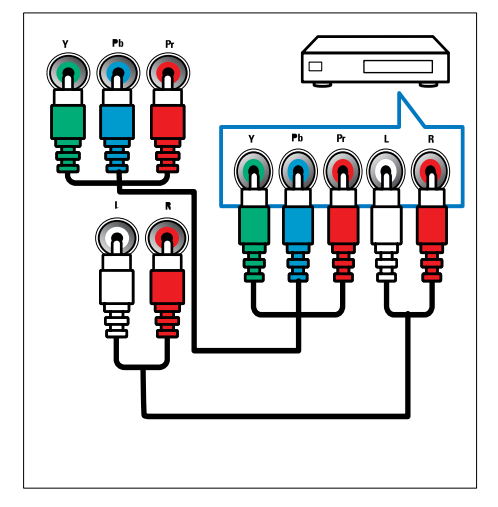

# <span id="page-41-0"></span>Conexiuni laterale

#### $(1)$  AUDIO L/R

Intrare audio de la dispozitive analogice conectate la VIDEO.

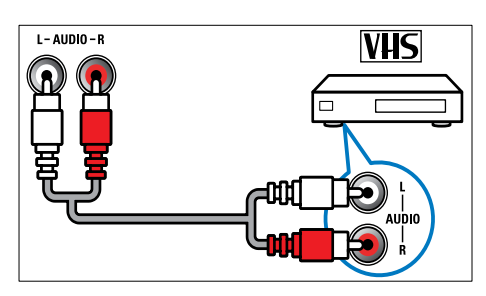

#### $(2)$  VIDEO

Intarare video compus de la dispozitive cum ar fi VCR.

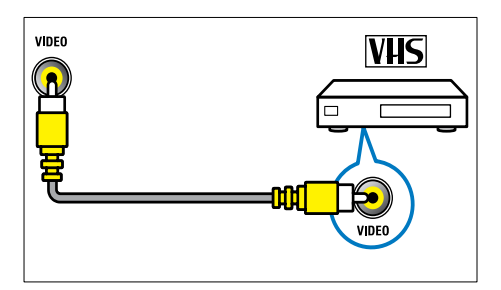

#### $(3)$  USB

Intrare de date de la dispozitive de stocare USB.

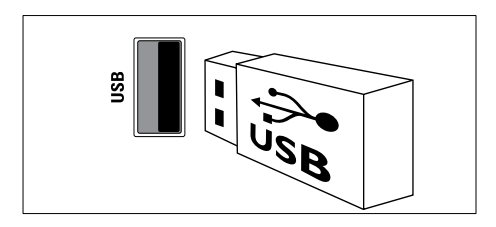

#### $(4)$  HDMI

Intrări digitalele audio şi video de la dispozitive digitale de înaltă definiţie cum ar fi playere Blu-ray.

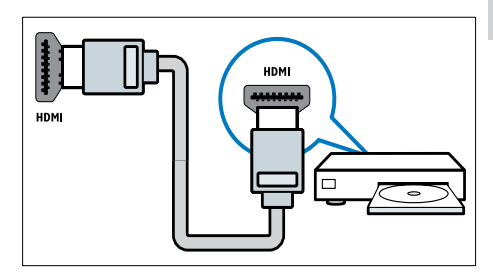

#### $(5)$   $\cap$  (Căști)

Ieşire audio stereo pentru căşti normale sau căşti pentru ureche.

#### (6) COMMON INTERFACE

Slot pentru un Modul de acces condiţionat (CAM).

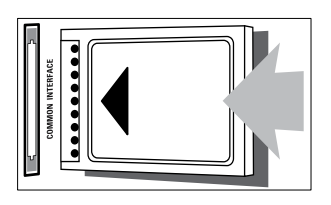

# <span id="page-42-0"></span>Conectarea unui calculator

#### Înainte de a conecta un calculator la televizor

- Setaţi rata de reîmprospătare a calculatorului la 60Hz.
- Selectati o rezolutie de ecran suportată de calculatorul dumneavoastră.

#### Conectaţi un calculator la unul dintre următorii conectori:

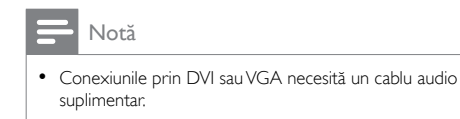

• Cablu HDMI

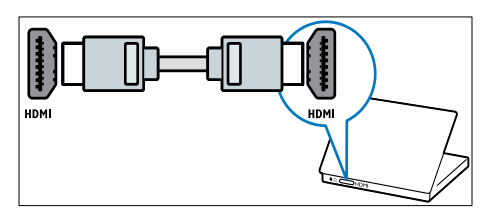

• Cablu DVI-HDMI

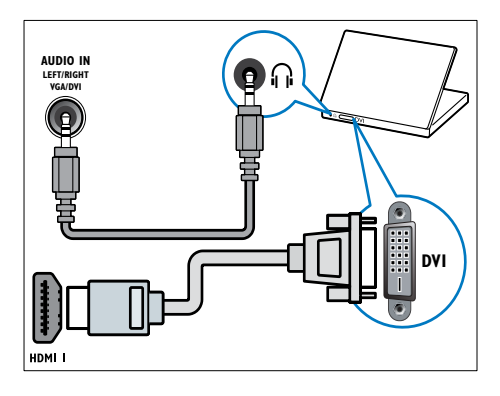

• Cablu HDMI şi adaptor HDMI-DVI

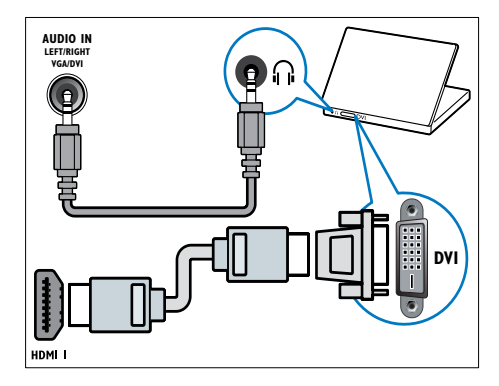

Cablu VGA

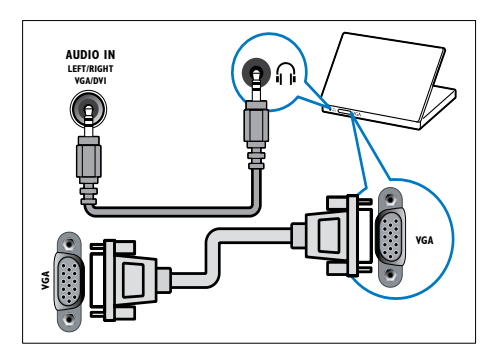

# Română

# <span id="page-43-0"></span>Utilizati un Modul de acces conditionat

Un Modul de acces conditionat (CAM) este furnizat de operatorii de servicii de televiziune digitală pentru a decoda canale TV digitale.

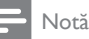

• Consultați documentația primită de la operatorul de servicii despre cum se introduce cardul în Modul de acces conditionat.

#### <span id="page-43-2"></span>Introducerea şi activarea unui CAM

#### Precautie

- Asiguraţi-vă că urmaţi instrucţiunile descrise mai jos. Inserarea eronată a modulului CAM poate avaria atât modulul CAM, cât şi televizorul.
- 1 Opriti televizorul și deconectați-l de la sursa de alimentare.
- 2 Respectând instructiunile tipărite de pe CAM, introduceţi uşor modulul CAM în COMMON INTERFACE de pe partea laterală a televizorului.

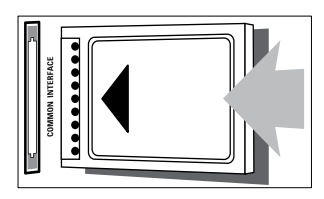

- 3 Împingeți modulul CAM în interior.<br>4 Decementati televizorul la sursa de
- Reconectati televizorul la sursa de alimentare.
- 5 Porniți televizorul și așteptați activarea modulului CAM. Activarea poate dura câteva minute. Nu scoateți modulul CAM din slot când este utilizat — această acțiune dezactivează serviciile digitale.

#### Accesarea serviciilor CAM

- 1 Introducerea și activarea unui CAM (consultati 'Introducerea şi activarea unui CAM' la pagina [39\)](#page-43-2).
- - $\frac{2}{3}$  Apăsați **E OPTIONS**. Selectați [Interfață comună].
		- » Sunt afişate aplicaţiile furnizate de către operatorul de servicii TV digitale.

#### Notă

• Această opțiune de meniu este disponibilă numai dacă modulul CAM este corect inserat şi activat.

# <span id="page-43-1"></span>Utilizarea Philips Easylink

Beneficiaţi la maxim de dispozitivele compatibile HDMI-Consumer Electronic Control (CEC) cu caracteristici de control îmbunătățite Philips EasyLink . Dacă dispozitivele dvs.compatibile HDMI-CEC sunt conectate prin HDMI, le puteti controla în acelaşi timp, cu telecomanda de la televizor.

Pentru a activa Philips EasyLink, trebuie să:

- Conectați cel puțin două dispozitive compatibile HDMI-CEC prin HDMI
- Configurati adecvat fiecare dispozitiv compatibile HDMI-CEC
- Porniți EasyLink

#### Notă

- Dispozitivul compatibil trebuie să fie pornit şi selectat ca sursă.
- Philips nu garantează o interoperabilitate 100% cu toate dispozitivele HDMI CEC.

#### <span id="page-44-0"></span>Porniti sau opriti EasyLink

Atunci când redați un dispozitiv compatibil HDMI-CEC, televizorul comută din pozitia standby şi comută la sursa corectă.

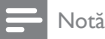

• Dacă nu intenționați să utilizați Philips EasyLink, opriți-o.

- 1 Apăsați $\frac{4}{1}$ .
- Selectați [Configurare] > [Setări TV] > [EasyLink] > [EasyLink].
- 3 Selectati **[Pornit]** sau **[Oprit]**, apoi apăsați OK.

#### Utilizarea caracteristicii de redare la o singură apăsare

- 1 După ce porniți EasyLink, apăsați redare pe dispozitivul dvs.
	- » Televizorul comută automat la sursa corectă.

#### <span id="page-44-2"></span>Utilizarea caracteristicii de redare la o singură apăsare

Dacă veți conecta mai multe dispozitive HDMI-CEC care acceptă această setare, toate dispozitivele de acest tip vor răspunde la butoanele de control redare de pe această telecomandă a televizorului.

- Precautie
- Aceasta este o setare avansată. Dispozitivele care nu acceptă această setare nu vor răspunde la comenzile de la telecomanda televizorului.
- $1$  Apăsați $\bigstar$ .
- $2$  Selectati [Configurare] > [Setări TV] > [EasyLink] > [Telecomandă EasyLink].
- 3 Selectați [Pornit] sau [Oprit], apoi apăsați OK.

#### Utilizarea caracteristicii de trecere în modul Standby la o singură apăsare

Atunci când apăsați <sup>o</sup> pe telecomanda televizorului, televizorul şi toate dispozitivele compatibile HDMI CEC comută în modul standby

- 1 Apăsați  $\circ$  (Standby-Pornit) pe televizor sau pe telecomanda dispozitivului.
	- » Televizorul şi toate dispozitivele HDMI conectate comută în modul Standby.

#### <span id="page-44-1"></span>Setarea difuzoarelor televizorului la modul EasyLink

Dacă conectati un dispozitiv compatibil HDMI-CEC care include boxe, puteţi alege să ascultaţi televizorul de la acele boxe în loc de boxele televizorului.

Când urmăriţi conţinutul de la un sistem home theater compatibil EasyLink, dacă doriți să opriți automat sunetul din boxele televizorului, porniti modul EasyLink.

Dacă dispozitivul conectat este compatibil HDMI Audio Return Channel (ARC) şi conectaţi dispozitivul printr-un conector HDMI ARC, puteti scoate semnalul audio al televizorului prin cablul HDMI. Nu aveti nevoie de cablu audio suplimentar.

- 1 Asigurati-vă că dispozitivul compatibil [EasyLink este conectat printr-un conector](#page-39-1)  [HDMI ARC](#page-39-1) (consultati 'Conectori spate' la pagina [35\)](#page-39-1).
- 2 Selectați [Configurare] > [Setări TV] > [EasyLink] > [Difuzoare TV].
- $3$  Selectati una dintre următoarele, apoi apăsati **OK** 
	- **[Oprit]**: Opriti boxele televizorului.
	- **[Pornit]**: Porniti boxele televizorului.
	- [EasyLink]: Transmite semnalul audio prin dispozitivul HDMI-CEC conectat. Comutaţi semnalul audio al televizorului la dispozitivul audio HDMI-CEC conectat prin meniul de reglare.
- [Pornire autom. EasyLink]: Opreşte automat boxele televizorului şi transferă semnalul audio al televizorului la dispozitivul audio HDMI-CEC conectat.
- Notă

• Pentru a opri sunetul din boxele televizorului, selectati [Difuzoare TV] > [Oprit].

#### Selectarea ieşirii pentru boxă cu meniul Reglare

Dacă sunt selectate [EasyLink] sau [Pornire autom. EasyLinkl. accesati meniul de reglare pentru a comuta semnalul audio al televizorului.

- 1 Când priviți la televizor, apăsați **III ADJUST**.<br>2 Selectati **IDifuzor**i apoi apăsati OK
- Selectati [Difuzor], apoi apăsati OK.
- $3$  Selectați una dintre următoarele opțiuni, apoi apăsaţi OK:
	- [Televizor]: Pornit în mod prestabilit. Transmite semnalul audio al televizorului prin televizor şi dispozitivul audio HDMI-CEC conectat până când dispozitivul conectat comută la controlul sistemului audio. După aceea semnalul audio al televizorului este transmis prin dispozitivul conectat.
	- [Amplificator]: Transmite semnalul audio prin dispozitivul HDMI-CEC conectat. Dacă modul sistem audio nu este activat pe dispozitiv, semnalul audio se va transmite în continuare din boxele televizorului. Dacă [Pornire autom. EasyLink] a fost activat, televizorul solicită dispozitivului conectat să comute la modul sistem audio.

#### <span id="page-45-0"></span>Maximizează afişajul pentru imaginile video subtitrate

Anumite subtitrări pot crea o bară de subtitrare separată sub imaginile video, care limitează zona de afişare a imaginilor video. După ce porniti comutarea automată a subtitrării, subtitrările sunt afişate pe imaginea video, care maximizează zona de afişare video.

**1** Apăsați $\hat{\mathbf{a}}$ .<br>**2** Selectati **I**C

Selectați [Configurare] > [Setări TV] > [EasyLink] > [Comutare automată subtilu] > [Pornit], apoi apăsați OK.

#### <span id="page-45-2"></span>Păstrează calitatea imaginii.

Dacă calitatea imaginii la televizorul dvs. este afectată de caracteristicile de procesare a imaginii sau de alte dispozitive, comutati pe Pixel Plus Link.

- 1 Apăsati $\bigstar$
- 2 Selectați  $[Configure] > [Setări TV] >$ [EasyLink] > [Pixel Plus Link] > [Pornit], apoi apăsați **OK**.

#### <span id="page-45-1"></span>Auziți semnalul audio televizor prin alt dispozitiv.

Dacă conectaţi un dispozitiv compatibil EasyLink care are boxe, puteti profita la maximum de acele boxe dacă ascultați la ele semnalul audio televizor.

Dacă dispozitivul conectat este compatibil HDMI-ARC și conectați dispozitivul printr-un conector HDMI ARC, puteţi scoate semnalul audio al televizorului prin cablul HDMI. Nu veti avea nevoie de un cablu audio suplimentar.

- 1 Asigurati-vă că dispozitivul compatibil [EasyLink este conectat printr-un conector](#page-39-1)  [HDMI ARC](#page-39-1) (consultati 'Conectori spate' la pagina [35\)](#page-39-1).
- $2$  Apăsați $\bigstar$ .
- Selectați [Configurare] > [Setări TV] > [EasyLink] > [HDMI1 - ieşire audio], apoi apăsaţi OK.
- $4$  Selectati una dintre următoarele, apoi apăsati OK.
	- [Pornit]: Auziţi semnalul audio televizor prin dispozitivul EasyLink conectat. Nu puteţi auzi semnalul audio televizor prin boxele televizorului sau prin dispozitive conectate prin conectorul ieşire audio digitală.
	- [Oprit]: Auziţi semnalul audio televizor prin boxele televizorului sau printr-un dispozitiv conectate prin conectorul ieşire audio digitală.
- 5 Controlați redarea cu butoanele de pe telecomanda televizorului.

#### <span id="page-46-1"></span>Comută toate dispozitivele EasyLink la standby

Pentru a economisi energia electrică, puteți comuta toate dispozitivele neutilizate compatibile EasyLink la standby.

- 1 Apăsați butonul verde.
- 2 Selectați [Oprire surse neutilizate], apoi apăsaţi OK.
	- » Toate dispozitivele EasyLink conectate sunt comutate pe modul standby.

# <span id="page-46-0"></span>Utilizarea sistemului de blocare anti-furt Kensington

În spatele televizorului există un slot de siguranță Kensington. Preveniți furtul legând dispozitivul de blocare anti-furt Kensington între slot şi un obiect permanent, cum ar fi o masă grea.

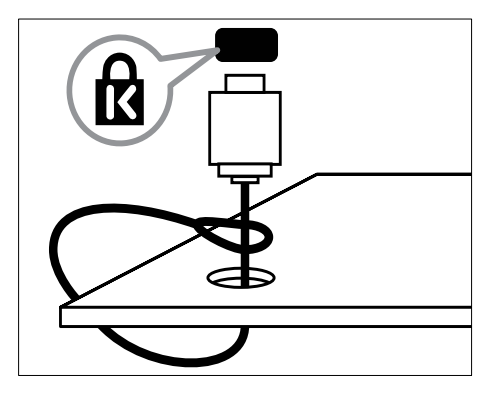

# Română

# <span id="page-47-0"></span>8 Informaţii despre produs

Informaţiile despre produs pot fi modificate fără preaviz. Pentru informatii detaliate despre produs, accesati www.philips.com/support.

# <span id="page-47-1"></span>Rezoluţii de afişare acceptate

#### Formate pentru calculator

- Rezoluție rată de reîmprospătare:
	- $640 \times 480 60$ Hz
	- $800 \times 600 60$  Hz
	- $1024 \times 768 60$ Hz
	- $\cdot$  1280  $\times$  720 60Hz
	- $1280 \times 768 60$ Hz
	- $1280 \times 1024 60$ Hz
	- $1360 \times 768 60$ Hz
	- 1680 x 1050 60Hz (Numai pentru Full HD)
	- 1920 x 1080 60Hz (Numai pentru Full HD)

#### Formate video

- Rezolutie rată de reîmprospătare:
	- 480i 60Hz
	- 480<sub>p</sub> 60Hz
	- 576i 50Hz
	- 576p 50Hz
	- 720p 50Hz, 60Hz
	- 1080i 50Hz, 60Hz
	- 1080p 24Hz, 25Hz, 30Hz, 50Hz.

# <span id="page-47-2"></span>Multimedia

- Dispozitiv de stocare acceptat: USB (Sunt acceptate numai dispozitivele de stocare FAT sau FAT 32 USB)
- Formate fişiere multimedia acceptate:
	- Imagini: JPEG
	- Audio: MP3
	- Video: MPEG 2/MPEG 4, H.264

# <span id="page-47-3"></span>Tuner / Recepție / Transmisie

- Intrare antenă: 75 ohm coaxial (IEC75)
- DVB: DVB terestru, DVB-C\*, DVB-T, MPEG4
- Sistem TV: PAL I, B/G, D/K; SECAM B/G, D/K, L/L'
- Redare video: NTSC, SECAM, PAL
- Benzi pentru tuner: Hyperband, S-channel, UHF, VHF

\*Pentru modelele selectate

### <span id="page-47-4"></span>Telecomandă

- Tip: PF01E11B
- Baterii: 2 x AAA (tip LR03)

# <span id="page-47-5"></span>Alimentare

- Sursă de alimentare: 220 240 V,  $50 - 60$  Hz
- Putere consumată în standby:
	- Pentru xxPFL5xx6: < 0,15 W
	- Pentru xxPFL4xx6, xxPFL3xx6 şi DesignLine Tilt: < 0,3 W
- Temperatura ambientală: între 5 şi 40 de grade Celsius
- Pentru consum de energie, consultati specificaţiile produsului la www.philips.com/support.

Puterea nominală specificată pe eticheta produsului reprezintă consumul de energie pentru acest produs în timpul utilizării normale la domiciliu (IEC 62087 Ed.2). Puterea nominală maximă, specificată între paranteze, este utilizată pentru securitate electrică (IEC 60065 Ed. 7.2).

# <span id="page-48-0"></span>Tipuri de montare suportate

Pentru a monta televizorul, cumpărați un suport Philips TV sau un suport compatibil pentru televizor.

# Avertisment

• Respectați toate instrucțiunile furnizate împreună cu suportul televizorului. Koninklijke Philips Electronics N.V. nu îşi asumă nicio responsabilitate pentru montarea incorectă pe perete care conduce la accidente sau vătămări corporale.

Înainte de montare, efectuaţi aceşti paşi:

- 1 Pentru a preveni deteriorarea cablurilor si a conectorilor, asigurați-vă că lăsați un spaţiu de cel puţin 2,2 inci sau 5,5 cm de la spatele televizorului.
- 2 Pentru modelele selectate, îndepărtați dispozitivele de fixare pe perete din spatele televizorului.
- 3 Asigurați-vă că șuruburile dumneavoastră de montare respectă aceste specificaţii:

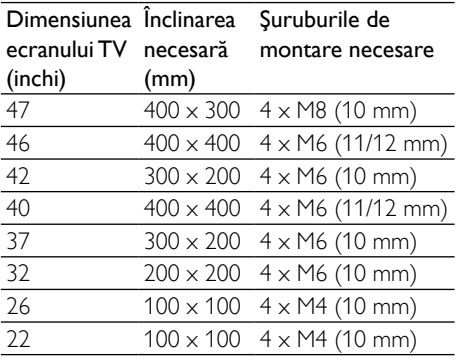

# <span id="page-48-1"></span>Specificatii produs

Designul și specificațiile produsului pot fi modificate fără preaviz.

#### 47PFL4606H

- Fără stand TV
	- Dimensiuni (LxÎxA): 1129,8 x 697,8 x 83 (mm)
	- Greutate: 17,5 kg
- Cu stand TV
	- Dimensiuni (LxÎxA): 1129,8 x 745,6 x 268 (mm)
	- Greutate: 20,9 kg

#### 46PFL5606H

- Fără stand TV
	- Dimensiuni (LxÎxA):  $1080.8 \times 652.9 \times$ 39,9 (mm)
	- Greutate: 16,9 kg
- Cu stand TV
	- Dimensiuni (LxÎxA): 1080,8 x 705,2 x 294,9 (mm)
	- Greutate: 20,52 kg

#### 42PFL4606H

- Fără stand TV
	- Dimensiuni (LxÎxA): 1018,5 x 635,1 x 83 (mm)
	- Greutate: 11,7 kg
- Cu stand TV
	- Dimensiuni (LxÎxA): 1018,5  $\times$  683  $\times$ 236,4 (mm)
	- Greutate: 14,2 kg

#### 42PFL3606H/42PFL3506H

- Fără stand TV
	- Dimensiuni (LxÎxA): 1018,5 x 635,8 x 83 (mm)
	- Greutate: 11,7 kg
- Cu stand TV
	- Dimensiuni (LxÎxA): 1018,5  $\times$  683  $\times$ 236,4 (mm)
	- Greutate: 14.2 kg

#### 40PFL5xx6H

- Fără stand TV
	- Dimensiuni (LxÎxA): 946 x 577,5 x 40 (mm)
	- Greutate: 12,3 kg
- Cu stand TV
	- Dimensiuni (LxÎxA): 946  $\times$  631  $\times$ 243,6 (mm)
	- Greutate: 15 kg

#### 37PFL4606H

- Fără stand TV
	- Dimensiuni (LxÎxA):  $912.3 \times 577.1 \times$ 84,1 (mm)
	- Greutate: 10,3 kg
- Cu stand TV
	- Dimensiuni (LxÎxA): 912,3 x 625,2 x 236,4 (mm)
	- Greutate: 12,8 kg

#### 32PFL5x06H

- Fără stand TV
	- Dimensiuni (LxÎxA): 761 x 473 x 39,9 (mm)
	- Greutate: 7,2 kg
- Cu stand TV
	- Dimensiuni (LxÎxA):  $761 \times 525.5 \times$ 221 (mm)
	- Greutate: 8,9 kg

#### 32PFL4606H

- Fără stand TV
	- Dimensiuni (LxÎxA): 795.6  $\times$  510.6  $\times$ 93,1 (mm)
	- Greutate: 8,2 kg
- Cu stand TV
	- Dimensiuni (LxÎxA): 795,6  $\times$  557,6  $\times$ 221,4 (mm)

#### • Greutate: 9,8 kg 32PFL3606H/32PFL3506H

- Fără stand TV
	- Dimensiuni (LxÎxA): 795,6 x 508,4 x 93,1 (mm)
	- Greutate: 8,2 kg
- Cu stand TV
	- Dimensiuni (LxÎxA): 795,6 x 557,6 x 221,4 (mm)
	- Greutate: 9,8 kg

#### 32PFL3406H

- Fără stand TV
	- Dimensiuni (LxÎxA): 787.5  $\times$  505.1  $\times$ 80,5 (mm)
	- Greutate: 7,8 kg
- Cu stand TV
	- Dimensiuni (LxÎxA): 787,5 x 547,26 x 221,43 (mm)
	- Greutate: 9,4 kg

#### 26PDL49x6H

- Fără stand TV
	- Dimensiuni (LxÎxA): 641,5  $\times$  428,3  $\times$ 38,7 (mm)
	- Greutate: 8,30 kg
- Cu stand TV
	- Dimensiuni (LxÎxA): 641,5  $\times$  428,3  $\times$ 166,4 (mm)
	- Greutate: 8,98 kg

#### 22PDL49x6H

- Fără stand TV
	- Dimensiuni (LxÎxA):  $532.5 \times 357 \times$ 36,6 (mm)
	- Greutate: 5,6 kg
- Cu stand TV
	- Dimensiuni (LxÎxA):  $532.5 \times 357 \times$ 127 (mm)
	- Greutate: 5,9 kg

# <span id="page-50-0"></span>9 Depanare

Această sectiune descrie problemele care survin în mod obisnuit și soluțiile pentru aceste probleme.

### <span id="page-50-1"></span>Probleme generale referitoare la televizor

#### Televizorul nu porneşte:

- Scoateți cablul de alimentare din priză. Aşteptaţi un minut şi apoi reconectaţi-l.
- Verificati conectarea corespunzătoare a cablului de alimentare.

#### Telecomanda nu functionează corect:

- Verificati dacă bateriile din telecomandă sunt corect introduse, conform orientării  $+/-$ .
- Înlocuiti bateriile din telecomandă dacă sunt consumate sau slabe.
- Curăţaţi telecomanda şi lentila senzorului televizorului.

#### Ledul de Standby al televizorului luminează roşu intermitent:

Scoateti cablul de alimentare din priză. Aşteptaţi până când televizorul se răceşte înainte de a reconecta cablul de alimentare. Dacă ledul luminează în continuare roşu intermitent, contactaţi Philips Consumer Care.

#### Ati uitat codul pentru a debloca caracteristica de blocare a televizorului

Tastati '8888'

#### Meniul televizorului este afişat în altă limbă decât cea dorită.

Schimbati meniul televizorului în limba preferată.

#### La pornirea/oprirea/comutarea în modul Standby a televizorului, auziți un sunet scârtâitor din carcasa televizorului:

Nu este necesară nicio actiune. Sunetul indică dilatarea şi contractarea normală a televizorului pe măsură ce acesta se încălzeşte şi se răceşte. Acesta nu influentează performanta televizorului.

#### Nu puteți scoate bannerul tip "etichetă electronică" afişat pe televizorul dumneavoastră.

• Pentru a elimina siglele şi imaginile, setaţi locaţia televizorului dumneavoastră în modul Acasă.

1. Apăsați <del>n</del>.

2. Selectați [Configurare] > [Setări TV] >

[Preferinţe] > [Locaţie].

3. Selectați [Acasă] și apăsați OK.

### <span id="page-50-2"></span>Probleme legate de canalele televizate

#### Canalele instalate deja nu apar în lista de canale:

Verificati dacă este selectată lista corectă de canale.

#### Nu s-au găsit canale digitale în timpul instalării:

Verificați dacă televizorul acceptă DVB-T, DVB-T Lite sau DVB-C în tara dumneavoastră.

#### Unele canale nu sunt instalate automat pe televizorul meu:

• În timpul instalării, asiguraţi-vă că aţi selectat tara unde ati instalat televizorul.

# <span id="page-51-0"></span>Probleme legate de imagine

#### Indicatorul de alimentare este pornit, dar nu apare imaginea:

- Verificati dacă antena este corect conectată la televizor.
- Verificati dacă este selectat dispozitivul corect ca sursă pentru televizor.

#### Există sunet, dar fără imagine:

• Verificaţi dacă setările de imagine sunt setate corect.

#### Semnalul TV este slab din cauza conexiunii antenei:

- Verificati dacă antena este corect conectată la televizor.
- Difuzoarele, dispozitivele audio fără împământare, lumina neonului, clădirile înalte sau muntii pot influenta calitatea imaginii. Dacă este posibil, încercaţi să îmbunătăţiţi calitatea semnalului schimbând directia antenei sau mutând dispozitivele departe de televizor.
- În cazul în care semnalul este slab doar pentru un canal, efectuati reglarea fină a acestuia.

#### Dispozitivele conectate produc o calitate slabă a imaginii

- Verificati dacă dispozitivele sunt corect conectate.
- Verificati dacă setările de imagine sunt setate corect.

#### Televizorul nu mi-a salvat setările:

Verificati dacă locația televizorului este setată la setarea acasă. Acest mod vă oferă flexibilitatea de a schimba și salva setările.

#### Imaginea nu se potriveşte pe ecran - este prea mare sau prea mică:

- Încercați să utilizați alt format de imagine. Pozitia imaginii pe ecran este incorectă.
- Semnalele de imagine de la anumite dispozitive nu se încadrează corect în ecran. Verificati semnalul de iesire al dispozitivului.

# <span id="page-51-1"></span>Probleme legate de sunet

#### Televizorul are imagine, dar nu are sunet:

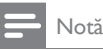

- Dacă nu este detectat niciun semnal audio, televizorul opreşte automat ieşirea audio - acest lucru nu indică existenta unei defectiuni.
- Verificati dacă toate cablurile sunt conectate corespunzător.
- Verificaţi ca volumul să nu fie setat la 0.
- Verificati ca sunetul să nu fie conectat pe Mute.

#### Televizorul afişează imaginea, dar calitatea sunetului este slabă:

Verificati dacă setările de imagine sunt setate corect.

#### Televizorul afişează imaginea, dar sunetul se aude de la o singură boxă:

Verificati dacă balansul sunetului este setat la mijloc.

# <span id="page-51-2"></span>Probleme legate de conexiunea HDMI

#### Există probleme cu dispozitivele HDMI:

- Observati că suportul HDCP (Highbandwidth Digital Content Protection - Protecţie Conţinuturi Digitale pentru Lătime de bandă mare) poate mări durata necesară televizorului pentru a afişa conţinutul de la un dispozitiv HDMI.
- Dacă televizorul nu recunoaște dispozitivul HDMI şi nicio imagine nu este afişată pe ecran, încercați să comutați sursa de la un dispozitiv la altul şi înapoi.
- Dacă există întreruperi intermitente de sunet, verificaţi dacă setările de ieşire din dispozitivul HDMI sunt corecte.
- Dacă utilizaţi un adaptor sau un cablu HDMI - DVI, asiguraţi-vă că este conectat un cablu suplimentar la AUDIO IN (numai mini-jack).

# <span id="page-52-0"></span>Probleme legate de conexiunea calculatorului

#### Afişajul PC pe televizor nu este stabil:

- Verificaţi dacă PC-ul dumneavoastră utilizează rezolutia și rata de reîmprospătare acceptate.
- Setaţi formatul de imagine al televizorului la nescalat.

# <span id="page-52-1"></span>Contactaţi-ne

Dacă nu puteți rezolva problema, consultați secţiunea Întrebări frecvente pentru acest produs la www.philips.com/support. Dacă problema nu se rezolvă, contactaţi Centrul de asistenţă Philips din ţara dumneavoastră, din cele listate în Adendă.

#### Avertisment

• Nu încercaţi să reparaţi singur produsul. Aceasta ar putea cauza răni grave, daune ireparabile pentru televizorul dumneavoastră sau anularea garanției.

#### Notă

• Notați modelul și seria televizorului dumneavoastră înainte de a contacta Philips. Aceste numere sunt tipărite pe spatele televizorului şi pe ambalaj.

# <span id="page-53-0"></span>10 Index

# A

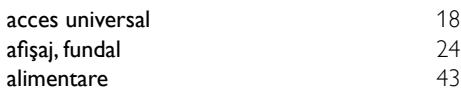

# Î

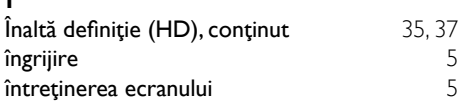

# $\overline{B}$

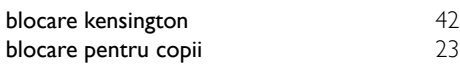

# C

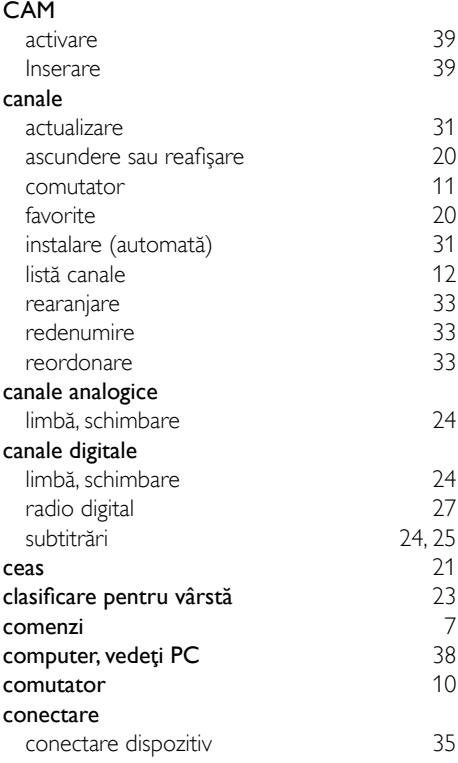

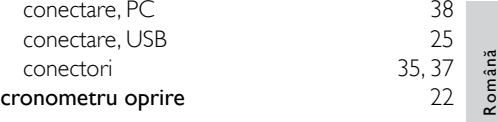

# $\overline{D}$

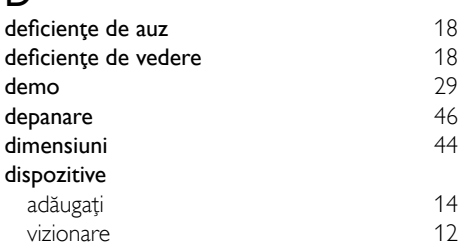

# E

#### EasyLink

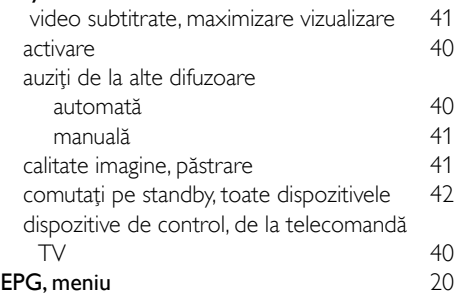

# F

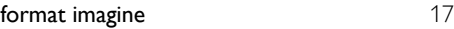

# G

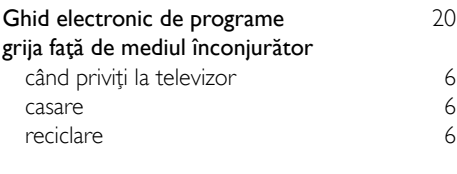

### H

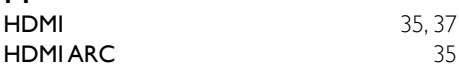

#### instalare

I

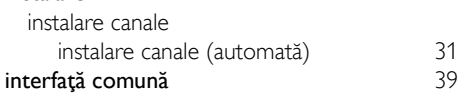

# L

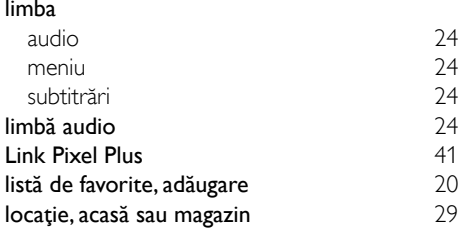

# M

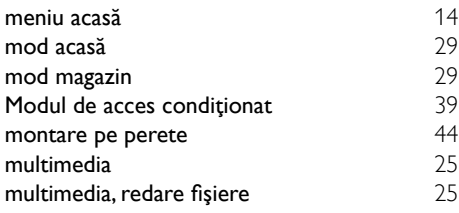

# O

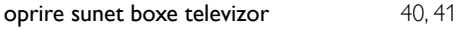

# P<br>PC

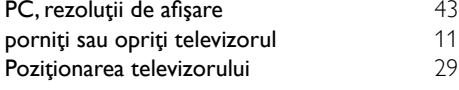

# R

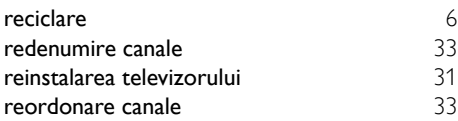

# $\overline{\varsigma}$

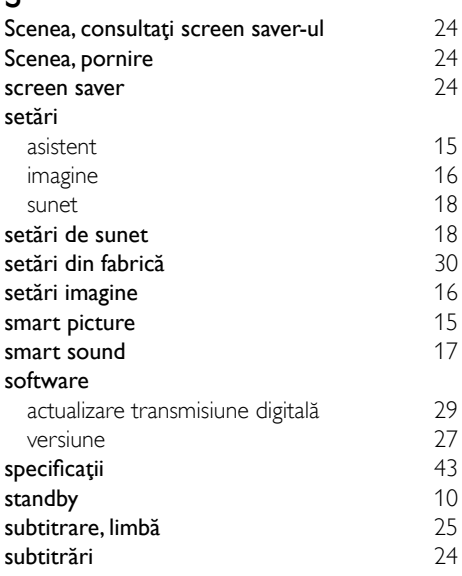

#### T

#### telecomandă de pe ecran [40](#page-44-2)<br>
imagine de ansamblu 40<br>
8 imagine de ansamblu teletext ecran dublu [19](#page-23-1)<br>
mărire 19 mărire [19](#page-23-1)<br>
subpagini 19 subpagini [19](#page-23-2)<br>Tabel de pagini 19 Tabel de pagini [19](#page-23-3)<br>
Teletext 2.5 19 Teletext  $2.5$

#### V

volum [12](#page-16-1)